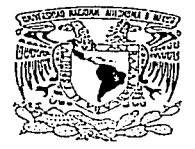

#### UNIVERSIDAD NACIONAL AUTONOMA DE MÉXICO

**FACULTAD DE ESTUDIOS SUPERIORES** CUALITITLAN.

"DISEÑO, OPERACIÓN Y PROTECCIÓN DE INSTALACIONES ELECTRICAS INDUSTRIALES. ANÁLISIS COMPUTACIONAL DE VIBRACIONES MECÁNICAS DE UN SISTEMA RESORTE-MASA DE DOS GRADOS DE LIBERTAD."

### **TRABAJO DE SEMINARIO** QUE PARA OBTENER EL TITULO DE INGENIERO MECÁNICO ELECTRICISTA PRESENTA

JUAN CARLOS YAÑEZ RODRIGUEZ

ASESOR: M. en C. RICARDO JOAOUIN RAMÍREZ VERDEJA

CUAUTITLAN IZCALLI, ESTADO DE MÉXICO

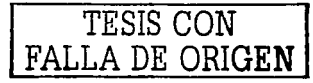

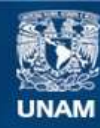

Universidad Nacional Autónoma de México

**UNAM – Dirección General de Bibliotecas Tesis Digitales Restricciones de uso**

### **DERECHOS RESERVADOS © PROHIBIDA SU REPRODUCCIÓN TOTAL O PARCIAL**

Todo el material contenido en esta tesis esta protegido por la Ley Federal del Derecho de Autor (LFDA) de los Estados Unidos Mexicanos (México).

**Biblioteca Central** 

Dirección General de Bibliotecas de la UNAM

El uso de imágenes, fragmentos de videos, y demás material que sea objeto de protección de los derechos de autor, será exclusivamente para fines educativos e informativos y deberá citar la fuente donde la obtuvo mencionando el autor o autores. Cualquier uso distinto como el lucro, reproducción, edición o modificación, será perseguido y sancionado por el respectivo titular de los Derechos de Autor.

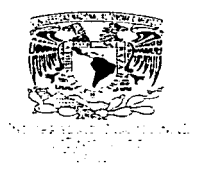

#### **FACULTAD DE ESTUDIOS SUPERIORES CHAUTITI AN** UNIDAD DE LA ADMINISTRACION ESCOLAR DEPARTAMENTO DE EXAMENES PROFESIONALES

FACULTAD OF ESTURING SUPERIORES, CHARTITY 18 reasach o pro

**G. N. A. M.** 

DR. JUAN ANTONIO MONTARAZ CRESPO DIRECTOR DE LA FES CUAUTITI AN PRESENTE

> ATN: Q. Ma. del Carmen García Mijares Jefe del Departamento de Exámenes Profesionales de la FES Cuautitlán

Con base en el art. 51 del Reglamento de Examenes Profesionales de la FES-Cuautitlán, nos permitimos comunicar a usted que revisamos el Trabaio de Seminario:

Diseño, operación y protección de instalaciones eléctricas industriales.

Analisis computacional de vibraciones mecánicas de un sistema resorte-masa

de dos grados de libertad.

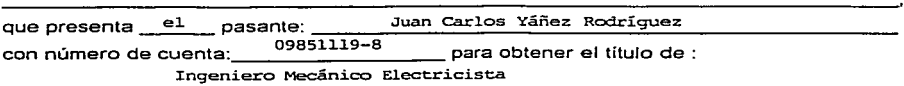

Considerando que dicho trabajo reúne los requisitos necesarios para ser discutido en el **EXAMEN PROFESIONAL correspondiente, otorgamos nuestro VISTO BUENO.** 

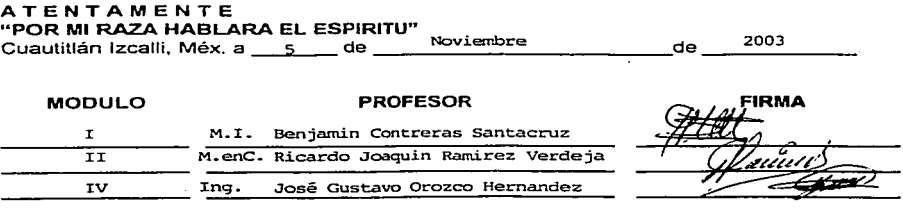

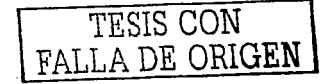

*Agradecimientos* 

 $\pm Dias$ 

Por lodo lo que me has brindado en la vida. Gracias por estar siempre conmigo.

 $1$   $m$  i  $1$   $rad$   $rc$ 

Por lodo el apoyo que me has dado durante misdiferentes clapas académicas y enseñarme a ser mejor cada día.

Cracias mamá lu esfuerzo nunca fue en vano.

 $\pm m\tau$  Padres

Por tus consejos, que me ayudaron a seguir el camino de la lucha y humildad.

 $A$  and  $UNAM$ 

Por dejarme ser un digno representante de la Máxima casa de Estudios.

Gracias, pondré tu nombre muy en alto.

I todos los que confiaron en mi: Por darme su apoyo moral: a Joana por darme ese

pequeño empujón para seguir adelante.

Gracias no los defraudé.

Juan Carlos

TESIS CON DE ORIGEN

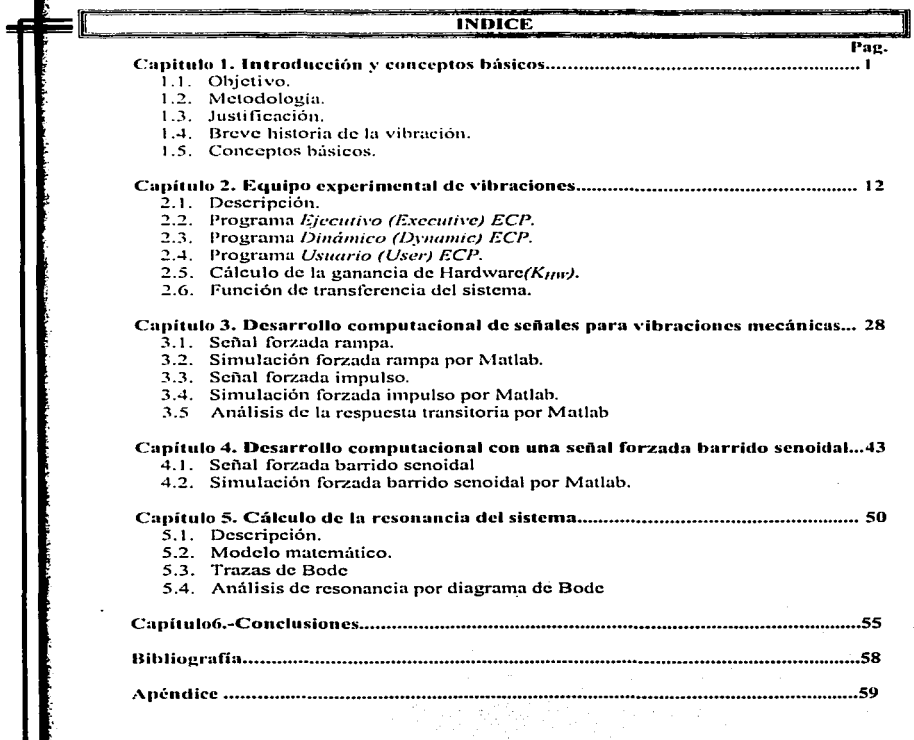

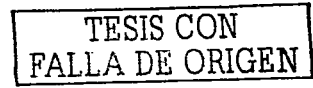

ப

# **Capitulo 1. Introducción y conceptos básicos.**

**Contract Contract** 

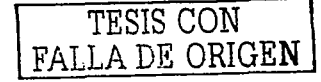

#### 1.1 Objetivo.

El trabajo pretende scñalar las operaciones de un sistema doble masa resorte de dos grados de libertad.

#### t.2 Metodología.

La simulación por cualquicr método de las vibraciones representarán los resultados a obtener en una operación experimental.

#### 1.3.lustilicación. ·-., .' *:* - . .

El conocer las vibraciones dará solución a problemas de indole industrial. fabricación de maquinas, operación de las mismas, etc. Reconociendo el tipo de señal que  $t$ cnemos en un sistema.  $\bf{v}$  por 1 $\bf{o}$  tanto.  $\bf{a}$  futuro. su probable solución para reducir la misma.

#### 1.4 Reeve historia de la vibración.

El hombre comenzó a estar interesado en la vibración desde los primeros instrumentos musicales, probablemente desde que silbatos o tambores, eran descubiertos. Desde entonces, el hombre ha aplicado ingeniosidad e investigaciones para el estudio del fenómeno de la vibración. Aunque ciertamente muchas normas definidas eran observadas en conexión con el arte de la música incluso en antiguos tiempos, para e llos y a era una ciencia.

La música era sumamente desarrollada y era muy apreciada por los Chinos. Hindúes. Japoneses y los Egipcios a lo largo de 4000 ai\os A.C.

Cerca de 3000 años A.C., instrumentos de cuerda tales como arpas aparecieron dibujadas en las pirárnides de Egipto.

Al observar el diario ascenso y descenso de las marcas. y escuchar el permanente zumbido de la maquinaria industrial, el hombre vive constantemente interesado y fascinado por el movimiento periódico. El balanceo de un árbol con el viento, el cabeceo, y los bandazos de un barco en el mar, y la rotación de un generador en sus cojinetes, conducen a variaciones cíclicas de la fuerza y desplazamiento. Estos movimientos, v isiblcs al ojo o

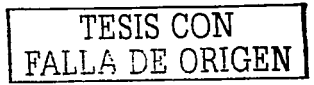

 $\overline{2}$ 

perceptibles por el cuerpo. han desafiado al hombre desde el comienzo de el tiempo. El estudio de estas variaciones cíclicas o periódicas, constituye el estudio de la vibración. y es uno de los aspectos más importantes de la dinámica.

Con frecuencia, los problemas de vibración son complicados. Es fúcil comprender el movimiento de un péndulo simple, pero la trepidación y la oscilación irregular de las aeronaves. requirieron aílos de investigación y estudios exhaustivos antes de que se resolviera el problema en cualquiera de los sentidos de la palabra. Al comprenderse y controlarse los problernas. surgen otros problemas nuevos e inesperados. Tan1bién con frecuencia estos se ocasionan por no n1ás que pequeños cambios en los procedimientos de fabricación, leves errores en el maquinado, o el rediseño de partes de un sistema.

La n1ecánica de las vibraciones, como toda la rama de la mecánica, o mas generalmente, de la ciencia, procede por aproximaciones sucesivas en el estudio de los fenómenos naturales. El método consiste en destacar, de entre los factores que intervienen en el proceso estudiado, aquellos que influyen más decisivamente, en "idealizarlos" atribuyéndoles propiedades características bien definidas y exclusivas. y en descartar los otros factores. considerados de ••segundo orden". En el presente caso, existen varios "niveles" de idealización que se pueden usar, y dan lugar a los distintos grandes capítulos. de la mecánica de las vibraciones.

Así por ciemplo, si se analizan las oscilaciones de un automóvil sobre sus cuatro ruedas, tomando en cuenta la elasticidad de los resortes y la compresibilidad de los neumáticos, una posible aproximación consiste en despreciar la masa de los resortes: otra. que no hay mnortiguación. En cada caso se obtienen modelos idealizados, cuyo movimiento suponemos que representa. bajo condiciones precisas, el comportmnicnto real de los objetos que pretenden sustituir.

Una de las idealizaciones más generales de la teoría de las vibraciones es la de los parámetros concentrados. Volviendo a t ejemplo a ntcrior, se observa q uc a 1dcsprcciar1 a masa del resorte y al implicar que toda la masa del automóvil forma un solo bloque rígido. lo que se ha hecho en realidad es separar en caractcristicas aisladas la masa y la elasticidad de los resortes. En el sistema 111ecánico la n1asa está entonces ••concentrada" en el cuerpo del automóvil y la elasticidad esta "concentrada" en un resorte que une la masa a la rueda.

TESIS CON FALLA DE ORIGEN

Las características mecanicas masa resorte amortiguador (a discutir mas adelante), se llaman genéricamente parámetros del sistema mecánico. Se puede pues decir que en la idealización anterior, los parámetros, del sistema han sido concentrados, esto es aislados. Este como muchos otros ciemplos de vibración se nueden estudiar mas a detalle nero en este trabajo lo que se pretende es estudiar la respuesta de un sistema masa-resorte a diferentes señales de fuerza.

#### 1.5 Conceptos básicos. Vihración.

Cualquier movimiento que se repite a si mismo después de un intervalo de tiempo es llamado vibración in oscilación. La teoría de vibraciones trata con el estudio de movimientos oscilatorios de cuernos y fuerzas asociados con ellos. El balanceo de un péndulo y el movimiento de una cuerda de instrumento musical son típicos elemplos de vibración.

#### Partes elementales de un sistema vibratorio.

Un sistema vibratorio, en general incluye medios para almacenar energía potencial (resorte o clasticidad), medios para almacenar energía cinética (masa o inercia) y medios por los que la energía se a gradualmente perdida. La vibración de un sistema trata de la transferencia de su energía potencial a energía cinética y de energía cinética a energía notencial, alternadamente.

Si el sistema es amortiguado, alguna energía es disipada en cada ciclo de vibración y deberá de ser reemplazada por una fuente externa si un estado de vibración estable se desca mantener. Sin embargo, en la práctica, en el péndulo la magnitud de oscilación  $(0)$  $\acute{\sigma}$  en un sistema masa resorte la deformación (x) gradualmente decrecen y los sistemas al final se detienen debido a la resistencia (amortiguación) ofrecida por el medio que lo rodea. Esto significa que alguna energía es disipada en cada ciclo de vibración debido a la amortiguación del medio.

TESIS CON FALLA DE ORIGEN

#### Grados de libertad.

El concepto de grados de libertad en un sistema mecánico se definen como el nún1cro Je coordenadas independientes. o el n1inimo número de coordenadas. que se requieren para determinar completamente la posición de cada masa en cualquier instante de tiempo. Un punto de masa como su centro de gravedad, con movimiento cartesiano, en las direcciones  $x, y, y, z$  requiere de tres grados de libertad, representando sus coordenadas de traslación del centro de gravedad del punto de la masa  $(x, y, z)$ . Si además se da rotación, se requieren también las coordenadas  $(\theta_x, \theta_y, \theta_z)$  sobre cada eje de coordenadas para poder describir la */oc:ulizac:iá11* y *oric111uciún* de la 1nasa del cuerpo rígido en cualquier instante de tiempo. El sistema tipo masa-resorte de dos grados de libertad con excitación primaria mostrado en la fig. I. l se describe completamente por dos coordenadas o posiciones lineales que intervienen en el sistema  $(x<sub>1</sub>,x<sub>2</sub>)$ . Para el análisis de este tipo de sistema se requiere conocer primeramente su modelo matemático, el cual se obtiene a partir de la segunda ley de Newton. Posteriormente se realizarán simulaciones en lazo abierto y se validarán los resultados obtenidos con un equipo experimental de la marca *Educational Control Product.\·* (ECP) modelo *2/0/2/0c1* el cual se encuentra disponible en In *Sccciú11 de Alecatrónica del CINVESTV-JPN.* El funcionamiento de dicho equipo se explicará a detalle en el próximo capitulo.

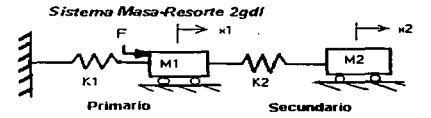

Figura 1.1. Sistema tipo masa-resorte de dos grados de libertad con excitación primaria.

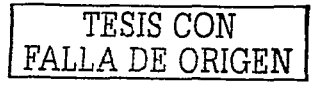

#### Sistemas continuos y discretos.

Un gran número de sistemas prácticos pueden ser descritos usando un número finito de grados de l ibertad (gdl), c omo sistemas masar esorte s cric, eje empotrado con masas sometido a torsión, masas pendulares... todos con uno. dos .tres - etc. *gdl.* Algunos sistemas. cspecialmente aquellos que consideran miembros elásticos continuos, tienen un número infinito de grados de libertad. Considere una viga ernpotrada con una dctlexión por su peso uniforme.

Dado que la viga tiene un número infinito de puntos de masa, necesitamos entonces un nün1cro infinito de coordenadas para especificar su configuración flexionada. El nún1cro infinito de coordenadas define su curva elástica flexionada. Entonces la viga empotrada tiene un número infinito de *gdl*. La mayoría de los sistemas estructurales y máquinas tienen miernbros (elásticos) defonnablcs y entonces tienen un nútncro infinito de *gel/.* Los sistemas que tienen un número finito de *gdl* son llamados discretos o de parámetros concentrados. y aquellos con un nún1ero infinito de *gel/* son llamados continuos o distribuidos. La mayoría de las veces. los sistemas continuos son aproximados como  $s$ istemas discretos y las soluciones se obtienen de un modo simple. Aunque el tratamiento de un sistema como continuo da resultados exactos. Jos métodos de análisis útiles para tratar con sistemas continuos son limitados a una muy estrecha selección de problemas. tales como vigas uniformes, barras delgadas, y placas delgadas. Por esto, la mayoría de los sistemas prácticos son estudiados tratándolos como masas, resortes y amortiguadores agrupados finitos. En general, resultados más exactos se obtienen incrementando el número de masas. resortes y amortiguadores, esto es, incrementando el número de grados de libertad.

#### Sistemas lineales.

Un sistema se considera lineal si se le aplica el principio de superposición. Este principio establece que la respuesta producida por la aplicación simultanea de dos funciones de entradas diferentes, es la suma de las dos respuestas individuales. Este principio permite desarrollar soluciones complicadas para la ecuación diferencial lineal a partir de soluciones simples. Si en una investigación experimental de un sistema dinámico

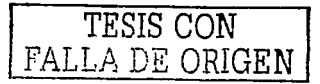

son proporcionales la. causa y el efecto.\_ lo cual implica que se aplica el principio de superposición, el sistema se considera lineal. Pero en la práctica los sistemas lineales no existen. Los sisternns lineales se trabajan mediante 1nodelos idealizados que permiten simplificar el análisis y e 1 discño de los sistemas de control, es decir, el sistema real se aproxima hasta donde sea conveniente para los propósitos de análisis y síntesis del controlador. Aunque en ocasiones esto no es suficiente; haciendo necesario el uso de modelos no lineales y el análisis y síntesis de controladores no lineales.

#### Sistemas no lineales

La característica n1ás importante de los sistemas no lineales es que no es aplicable el principio de superposición. Un estudio cuidadoso de los sistemas físicos indica que aun los denominados "sistemas lineales" son realmente lineales solamente en restringidos rangos de operación.

Por ejemplo la salida de un componente puede saturarse para niveles elevados de scñal de entrada a las cuales el componente no es sensible, como lo es un amortiguador en la práctica, que pueden ser lineales para operaciones de baja velocidad, pero volverse no lineales en velocidades altas y la fuerza de amortiguación volverse proporcional al cuadrado de la velocidad de funcionamiento (no linealidad cuadrática). Una vez que se ha aproximado un sistema no lineal con un modelo matemático lineal. se puede utilizar un cierto numero de herramientas lineales para su análisis y diseño. Muchas veces el estudio de las perturbaciones, incertidumbres o características no lineales en un sistema se realiza con el objeto de proporcionar un control más robusto del sistema, es decir que pueda trabajar ante perturbaciones o incertidumbres.

#### Vibración forzada.

 $\sim$ 

Si un sistema esta sujeto a una fuerza externa (en cada momento repitiéndose un tipo de fuerza.), el resultado de esta vibración es una vibración forzada. La vibración que produce las máquinas corno las dicsel son un ejemplo de vibración forzada.

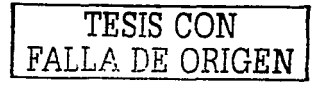

Si la frecuencia de la fuerza externa coincide con una de la frecuencias naturales de el sistema, es la condición para que la resonancia ocurra, y el sistema sufra una larga oscilación peligrosa.

Las fallas que se producen son semeiantes tanto en estructuras como edificios. puentes. turbinas. y aeroplanos y esto debido a que se produce résonancia.

#### Análisis de la vihración.

Un sistema vibratorio es un sistema dinámico por el cuál las variables tales como la  $excitation (entrada)$  y las respuestas (salida) son dependientes del tiempo. Las respuestas de un sistema vibratorio generalmente dependen de las condiciones iniciales tanto como de las excitaciones externas. La mayoría de los sistemas vibratorios son muy complejos, y es imposible considerar todos los detalles para un análisis matemático. Únicamente las condiciones más in1portantes son consideradas en el análisis para predecir Ja conducta del sistema bajo condiciones de entrada especificada. A menudo, la conducta completa del sistema puede ser determinada considerando al menos un modelo simple del sistema físico complejo.

1.- *Modelo Matemático.* El propósito de el modelo matemático es para representar todas las características importantes de el sistema con el propósito de ver todas las ecuaciones matcmúticas y analíticas que lo gobiernan. El modelo matemático debe incluir suficientes detalles para ser capaz de describir el sistema en términos de ecuaciones sin llegar a ser demasiados complejas. El modelo matemático puede ser lineal o no lineal, dependiendo de su comportamiento de los componentes del sistema.

Los modelos lineales dan rápidamente soluciones y son simples para resolver; en cambio. los modelos no lineales algunas veces revelan con certeza caractcristicas de el sistema que no pueden ser predecidos usando modelos lineales. Es cuando el estudio de la ingeniería da prioridad a la necesidad de modelos matemáticos en sistemas vibratorios.

Algunas veces el modelo matemático es gradualmente perfeccionado para obtener resultados mas claros.

En e 1 s iguientc capitulo veremos e 1 111 odclo 1n atc111atico que representa al e quipo experimental que utilizamos para nuestros análisis físicos.

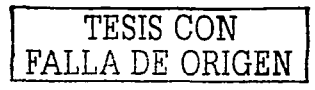

2.- *Derivación de ecuaciones que gobiernan a un sistema físico.* Una vez que nuestro modelo matemático es precisado, utilizaremos los principios de dinámica y las ecuaciones que la derivan para describir la vibración de el sistema. Las ecuaciones de movimiento pueden ser derivadas por un dibujo de diagrama de cuerpo libre de todas las masas involucradas. El diagrama de cuerno libre de una masa puede ser obtenido por el aislmnicnto de las masas e indicando las fuerzas aplicadas externamente. las fuerzas reactivas. y las fuerzas de inercia. Las ecuaciones de movimiento de un sistema vibratorio son usualmente en la forma de un grupo de ordinarias ecuaciones diferenciales para un sistema discreto y ecuaciones diferenciales parciales para un sistema continuo. Las ecuaciones pueden ser lineales o no lineales dependiendo de Ja conducta de los componentes del sistema. Varias aproximaciones son comúnmente usados para derivar las ecuaciones que la gobiernan. Entre ellas son las segunda ley de Newton del movimiento. Jos principios de d•AJcmben·. y Jos principios de la conservnción de la energía.

3.- *Solución de ecuaciones que gobiernan al sistema.* La ecuaciones del movimiento deberán ser resucitas para encontrar la respuesta de el sistema de \'ibración. Dependiendo de la naturaleza de el problema, podemos usar una de las siguientes técnicas para encontrar la solución: métodos estándares de solución de ecuaciones diferenciales. El método de transformada de Laplace, matrices, y métodos numéricos. Si las ecuaciones que representan al sistema son no lineales, ellas pueden rara yez ser resueltas en forma detallada. Además la solución de ecuaciones diferenciales parciales son lejanas de suponer que esas son ccm1cioncs diferenciales ordinarias. Los niétodos numéricos implicando la computadora pueden ser usados para resolver Ja ecuaciones.

4.- *Interpretación de los resultados*. La solución de las ecuaciones del sistema dan solución a desplazamientos, velocidades, y aceleraciones de varias de las masas del sistema. Estos resultados deberán ser interpretados de manera física.

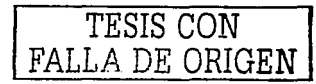

#### Vibración lineal y no lineal.

Si todos los componentes básicos de un sistcrna vibratorio resorte. masa. amortiguador-, se comportan lincalmente. la vibración resultante se denomina como *vibración lineal.* Por otro lado, si cualquiera de esos componentes se comportan no lineal la vibración es llamada *\•ihrnció11* 110 *lineal.* Las ecuaciones diferenciales que gobiernan la conducta de sistemas vibratorios lineales y no lineales. son lineales y no lineales respectivamente.

Si la vibración es lineal, el principio de superposición se mantiene, y las técnicas matcn1áticas de an{1lisis cst{m bien planteadas. Para vibración no lineal. el principio de superposición no es válido y las técnicas de análisis son un poco menos conocidas. Debido a que todos los sistemas vibratorios tienden a comportarse no linealmente con incrementos de amplitud de oscilación, un mejor conocimiento de la vibración no lineal será deseable al tratar con sistemas vibratorios prácticos.

#### i\lodclos nuttenuilicos de sislcn1as fisicos ..

Muchos sistemas dinámicos ya sean mecánicos, térmicos, económicos, biológicos. ctc. 9 pueden ser caracterizados por ecuaciones diferenciales. Se puede obtener la respuesta de un sistema dinámico a una entrada (o función excitadora) si se resuelven estas ecuaciones diferenciales. Para obtenerlas se utilizan las leyes fisicas que gobiernan un sistema particular, por ejemplo las leyes de Newton para sistemas mecánicos. La descripción matemática de las características dinámicas de un sistema se denomina modelo matemático.

Por ejemplo, en problemas del sistema, frecuentemente es ventajoso usar un juego. de ecuaciones diferenciales en el dominio del tiempo, para lo que usaremos ecuaciones función de transferencia. Por otra parte. para el análisis de respuesta a transitorios o el análisis de respuesta en frecuencia de sistemas lineales con una entrada y una salida invariantes con el tiempo se usa el dominio de la frecuencia compleja, como se hace en el control convencional.

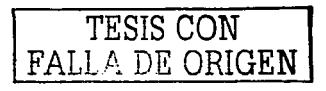

Al obtener un modelo matemático razonablemente simplificado, a menudo resultanecesario innorar ciertas propiedades físicas inherentes al sistema. En particular si se pretende obtener tal modelo en el que se emplean equaciones diferenciales, sigmare es necesario ignorar ciertas no linealidades y ciertas ecuaciones en derivadas parciales que pueden estar presentes en el sistema dinámico. Si los efectos que estas propiedades junoradas tienen sobre la respuesta son pequeños se obtendrá un buen acuerdo entre los resultados del análisis de un modelo matemático y los resultados del estudio experimental del sistema fisico

#### **Eunciones de transferencia**

En la teoría de control muy frecuentemente se utilizan funciones de transferencia para caracterizar las relaciones de entrada-salida de sistemas lineales invariantes con el tiempo. Esta función de transferencia esta definida como la relación de la transformada de Laplace de la salida (función respuesta) a la transformada de Laplace de la entrada (función excitadora o de referencia) bajo la suposición de que todas las condiciones iniciales son cero. Si proponemos un sistema lineal de entrada y salida únicas, con la siguiente ecuación

$$
a_0 \frac{d^n c(t)}{dt^n} + a_1 \frac{d^{n-1}c(t)}{dt^{n-1}} + \dots + a_{n-1} \frac{dc(t)}{dt} + a_n c(t) = b_0 \frac{d^n r(t)}{dt^m} + b_1 \frac{d^{n-1}r(t)}{dt^{n-1}} + \dots + b_{n-1} \frac{dr(t)}{dt} + b_m r(t)
$$
\n(1.1)

Si transformamos por Laplace y obtenemos la función de tranferencia:

$$
G(s) = \frac{C(s)}{R(s)} = \frac{b_0 s^m + b_1 s^{m-1} + \dots + b_{m-1} s + b_m}{a_0 s^n + a_1 s^{n-1} + \dots + a_{n-1} s + a_n} \tag{1.2}
$$

diferencial de orden  $n$  y de coeficientes constantes:

Debe aclararse que la función de transferencia no esta definida para sistemas no lineales aunque pueden aproximarse linealmente con funciones de transferencia para tipos particulares de no linealidades, que son seccionalmente lineales. La respuesta temporal se obtiene calculando la transformada de Laplace inversa.

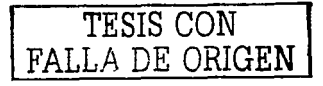

## **Capítulo 2. Equipo experimental de vibraciones (ECP).**

and the contract of

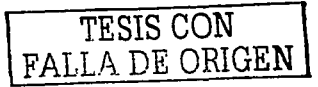

#### 2.1. Descrinción.

Este sistema está diseñado para proporcionar la comprensión de principios de señales de vibraciones a través de demostraciones manuales y experimentación. consistiendo de una planta electromecánica y un amplio complemento de software y hardware para control. La interfase del usuario con el sistema es a través del sistema onerativo *Windows* $\oplus$  version  $95^{T M}$ ,  $98 \oplus NT$  el cual apova un amplio rango de especificaciones del controlador, generación de travectorias, adquisición de datos y características de graficación, a la vez se dispone de información de manejo de nivel avanzado.

Este aparato electromecánico (Modelo 210a.), [3] Fig.2.1 acepta hasta 16 configuraciones dinâmicas distintas lo que permite trabajar con sistemas de hasta 3 grados de libertad (gdl).

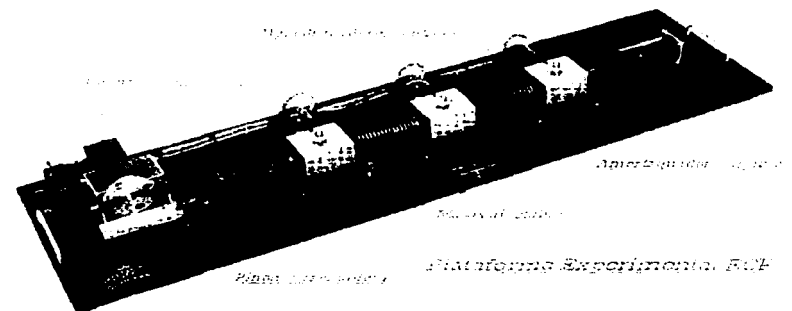

Figura 2.1.-Plataforma experimental ECP (Educational Control Products)

TESIS CON FALLA DE ORIGEN

Este sistema de control experimental está compuesto de tres sub-sistemas mostrados en la Figura.2.2. El primero es un aparato electromecánico rectilíneo, su actuador y sensores. El diseño caracteriza a un servomotor de corriente directa  $(DC)$  sin escobillas. un impulsor de precisión de cremallera y piñón, decodificadores ópticos de alta resolución  $(4000 \text{ pulsos/rev.}$  con una resolución efectiva en los carros de masas de 16.000 cuentas/revolución de la polea, equivalentes a  $1604$  cuentas/cm de traslación del carro) y un tipo de sistema reconfigurable de carros con masa ajustable *(0.5 y 0.25 kg*  $\pm$  *5gr)*, resortes lineales *(175. 400 y 800 N/m)* y un amortiguador variable (tipo pistón neumático con apertura de válvula regulable).

El segundo subsistema es la unidad de controlador de tiempo real el cual contiene el procesador de scllalcs digitales *(DSP)* basado en un controlador de tiempo real. interfases servo/actuador, servo-amplificador y fuentes de potencia auxiliar. El controlador también interpreta conumdos de trayectorias y apoya funciones tules como adquisición de datos. generación de trayectorias y verifica la seguridad y buen funcionamiento del sistema. Una compuerta lógica realiza la conmutación del motor y decodifica los pulsos del decodificador óptico. Dos convertidores digital a analógico *(DAC's)* ayudan para la medición de señales analógicas en tiempo real. El valor mínimo del tiempo de muestreo es de 0.00084 *s*. También mencionaremos que el DSP funciona en un ambiente de multitareas prioritarias con asignación de frecuencia para c/u.

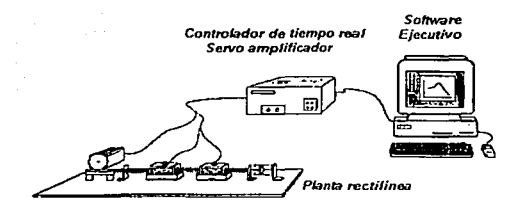

Figura 2.2.- Sistema de control experimental con tres subsistemas.

TESIS CON LA DE ORIGEN

El tercer subsistema es la paquetería del program:.1 *EJecutí\·o (Exccutivc)* el cual corre en una computadora personal en  $MS-DOS$  y se ejecuta en ambiente *Windows® \•ersión 95,98&.NT.* Este progrmna tiene la siguiente barra de menús: Archivo (File), Instalar (Setup). Comandos (Command). Datos (Data). Graficar (Plotting) y Utilidades (Utility). El menú Archivo contiene las siguientes opciones a extraer: Instalar carga (Load) sctting). Salvar lo actual (Savc sctting). Numeración actual (About) y Salida del programa (Exit). El menú Instalar tiene las opciones: Algoritmos de control (Control algorithm). Unidades a usar (User units) y Comunicaciones (Communications). El menú Comandos tiene las siguientes opciones u extraer: Configuración de trayectorias (Trajcctory Configuration) y Ejecutar (Execute). El menú de Datos contiene: Adquisición de datos seleccionados (Setup data acquisition), Guardar datos (Upload data) y Exportar datos creados (Export raw data). Et 1nenl1 de Utilidades tiene: Configurar *DAC's* auxiliares (Configure auxiliary  $DAC's$ ), cambio de posición (Jog position), reinicializar en cero (Zero position). Controludor de relevo (Rcset controller). Refascar motor (Rephasc motor).

El programa de conducción por menús es la interfase del usuario con el sistema y apova para la especificación de funciones de conducción, definición de modelos de entrada,  $a$ dquisición de datos, graficación, sistemas de comandos de ejecución y más. Se puede mencionar que los sistemas de control que apoya el paquete son de diferentes topologías. incluyendo la arquitectura abierta para la programación de algoritmos definidos por el usuario.

Este tercer sub-sistema está dividido en tres programas de aplicación directa. los cuulcs son el *Ejecutivo f'!jecutive). Di11clmico (Dy11umic)* y el *Usuurio (User lvrille11).* 

#### 2.2.- Programa Ejecutivo. ECP.

Este software es la interfase del usuario con el sistema. Es un menú conducido en ambiente Windows y se comunica con el procesador  $(DSP)$  de señal digital del  $ECP$  basado en el controlador de tiempo real. Su función primaria es bajar varios parámetros (ganancias)

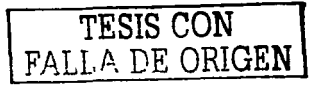

IS

del algoritmo de control, especificar trayectorias de comandos, seleccionar datos que van a ser adquiridos y especificar como los datos podrán ser graficados.

En suma, varios arreglos de funciones útiles desde salvar la configuración aetual del *Eiecutivo* hasta la especificación de salidas analógicas en los convertidores digitalanalógico que cstún incluidos en los diferentes n1enús. Como interfase gráfica del *ECP*  despliega los valores reales de las variables a considerar en cualquier configuración del sistema masa-resorte-amortiguador. Los estados de estas variables se muestran en la figura :!.J en donde con el uso del botón de *ahorrar* se inhabilita la aplicación del voltaje al servoamplificador para suspender la aplicación de la fuerza del motor.

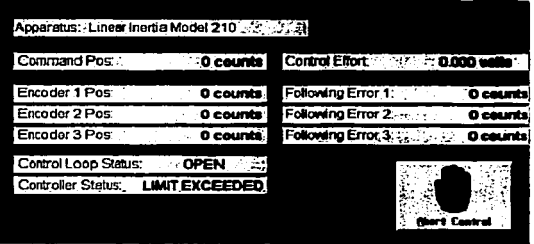

Figura 2.3.- Interfase gráfica de características y datos reales de la planta experimental ECI'.

Por su in1portancia y dentro del proceso prinmrio para implementar acciones en la plataforma experimental, seleccionamos del menú Instalar la opción de Algoritmo de control. el cual pcnnitc 1a entrada de varias estructuras de control predefinidas y valores de parámetros de control (ganancias) en el controlador de tiempo real, ver Fig.2.4. Según esta figura, el programa nos especifica que podemos trabajar en tiempo continuo o en tiempo discreto. con periodos de muestreo en múltiplos de *0.00084 scg1111dos.* Los siguientes son los algoritmos de control predefinidos en el *ECP*, ya sea en tiempo continuo o tiempo discreto:

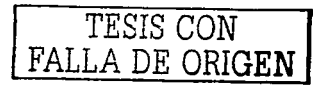

- $\ddot{\phantom{a}}$ Control Proporcional-Integral-Derivativo.PID.
- $\ddot{\phantom{a}}$ Control Proporcional-Integral con retroalimentación de velocidad.
- Control PID+Filtro notch.  $\blacksquare$
- Travectoria dinámica directa
- Travectoria dinámica Prefiltro/Retorno.
- $\overline{a}$ Retroalimentación de Estado.
- Forma ceneral.

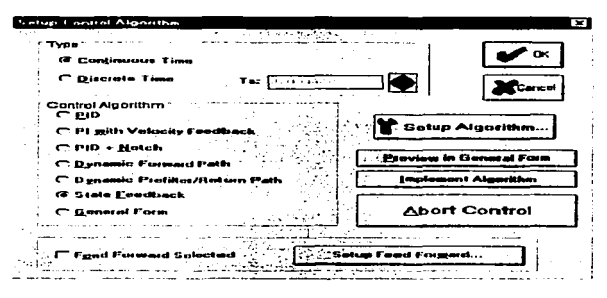

Figura 2.4.- Caja de diálogo para instalar algoritmos de control.

Instalados en esta ventana de diálogo, con el botón de *Implementar Algoritmo* caracterizamos las ganancias de la configuración seleccionada. El botón de Previo en Forma General abre una ventana de diálogo que permite al usuario observar en forma general como se encuentra configurada la ley de control, la distribución de los parámetros del controlador y la especificación de las señales de retroalimentación de los sensores decodificadores ópticos.

Preparada la ley de control, se configuran las trayectorias de referencia para trabajar en el equipo, mostradas predefinidas en una ventana de diálogo, las cuales son las siguientes:

TESIS CON FALLA DE ORIGEN

- ·Impulso.
- ·Escalón,
- •Rampa.
- ·Parabola.
- ·Cúbica.
- .Seppidal
- •Barrido senoidal.
- ·Definida por el usuario.

Con el botón Instalar (Setup) se le dan características de tiempo, frecuencia, número de repeticiones y magnitud a la referencia seleccionada.

En el mismo menú Instalar (Setup) se seleccionan las unidades de trabajo, siendo las siguientes:

• Cuentas (Equivalentes a 1/1604 cm). • Milimetros. · Pulgadas. Grados. · Centimetros. **Radiance** 

Una vez elecutada la operación sobre la plataforma experimental, se procederá a graficar los resultados con las variables seleccionadas tanto en tiempo real como al termino. de la ejecución del experimento controlado, tal como se muestra en la Fig.2.5 donde en la ventana de diálogo se pueden seleccionar las variables con los botones presentados.

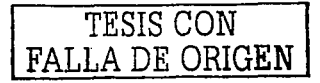

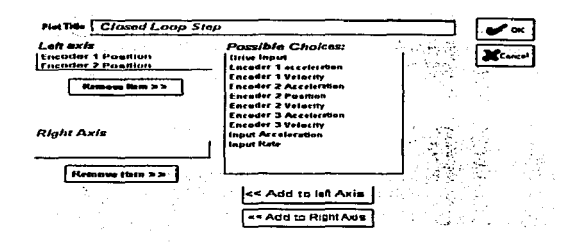

Figura 2.5.- Caja de diálogo para adquisición de datos a instalarse.

#### 2.3.- Programa Dinámico, ECP.

La interfase gráfica del programa Dinámico es muy parecida a la del Programa Ejecutivo, y su principal característica es que analiza al sistema en forma dinámica y en lazo abierto. Se inicia con la misma barra de menús del Ejecutivo. Presentando en su pantalla de antecedentes (Background screen) los mismos datos durante la operación del sistema cuando otros menús y cajas de diálogo son activos. Exhibe datos de tiempo real. estado del sistema y un botón para desactivar el control.

Para activar funciones se pasa al menú Instalar y seleccionamos Función de control (Driving Function) el cual provee varias estructuras de funciones y valores de parámetros en el controlador de tiempo real. La Fig.2.6 muestra esta caja de diálogo, seleccionandose entonces con un factor de escala para aplicarse al sistema físico actual. Con el botón para activar la función de control, se obtiene la caja de diálogo en la cual se selecciona o propone la configuración por usarse, al igual que se asignan por el usuario las magnitudes

TESIS CON DE ORIGEN

de los parámetros. Si los datos de los parámetros están correctos, al igual que la contiguración se oprime el botón  $OK$ , y se regresa a la ventana de Función de control en donde se activa (Enable) o no (Disable) la función deseada. Posteriormente, la configuración de travectorias. las unidades de trabajo, la graficación de las salidas y entradas al sistema son similares al procedimiento seguido en el programa Ejecutivo.

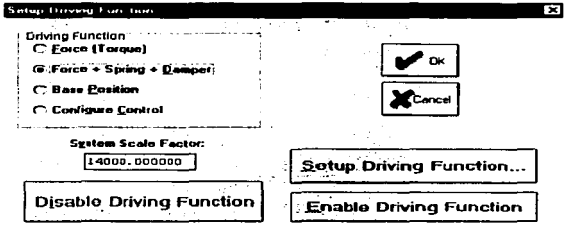

Figura 2.6. Caja de diálogo para instalar funciones manejables. 2.4.-Programa Usuario, ECP.

Este programa permite al usuario escribir sus propios programas de control, y deberá de ser usado junto con el manual principal del ECP, para los varios sistemas experimentales en los que el programa Elecutivo del ECP describió. La única diferencia entre ellos es en la opción de la caja de diálogo del Algoritmo de Control, ya que el programa *Usuario* no da acceso a opciones regulares utilizadas en el programa Ejecutivo. En cambio, aparece un ambiente para edición de texto en la pantalla para que el usuario introduzca estructuras de control escritas con lenguaie de alto nivel el cual tiene una sintaxis de programación parecida a "C". Los códigos del Algoritmo de control pueden entonces ser implementados en tiempo-real usando el controlador de tiempo-real del ECP. En este programa se trabaja con un período de muestreo necesario para el funcionamiento

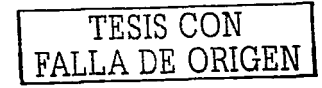

del algoritmo de control, el cual debe ser igual al periodo utilizado en el algoritmo  $(Fig, 2.7)$ , mostrándose la ventana de programación de algoritmos definidos por el usuario.

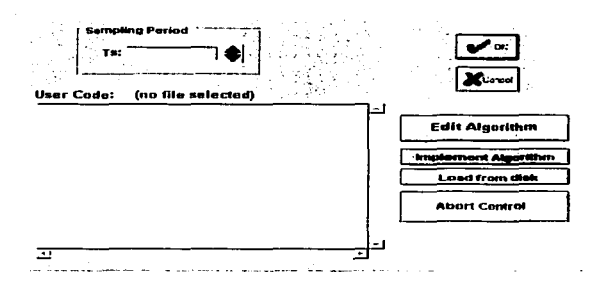

Figura 2.7.- Caja de diálogo para instalar algoritmos de control.

#### 2.5.-Cálculo de la Ganancia de Hardware (Kuw).

Al usar la manipulación por computadora con la plataforma experimental  $ECP$ , se usará e le controlador de tiempo r cal, por lo que se deberán de estimar las ganancias de operación. De acuerdo a la configuración del sistema (resortes y masas) a utilizar, se definirá la llamada Ganancia de Hardware. Esta ganancia definirá el mejor funcionamiento del sistema en tiempo real, y variará cuando cambie la configuración del sistema, por lo que demandará diferente cantidad de fuerza al servomotor en forma de voltaje.

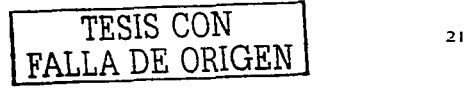

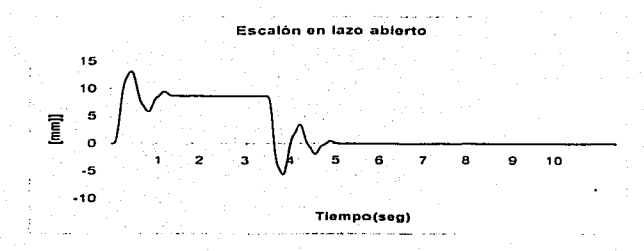

Figura 2.8.- Respuesta a un escalón en lazo abierto alimentado a la masa 2.

El cálculo de esta ganancia se implementará en el *ECP* dándose en la alimentación de la scñal los siguientes datos: Tamaño del escalón =  $0.5$  *Volt*; tiempo de duración =  $5000$ *ms.* con una repetición de la señal. Se usará lazo abierto y tiempo real. Para este caso se verificará la deformación  $x_2$  del resorte  $K_2$ . Con estos datos se obtiene una deformación en el equipo experimental de 9mm (ver Fig.2.8). Si el tamaño del escalón es de *I Volt*, al igual la deformación experimental es de  $16$  mm.

La variación de la deformación *x*<sub>2</sub>(s) con respecto a la fuerza aplicada U(s) será. proporcional a su función de transferencia de la deformación parcial. La constante de proporcionalidad se define como  $\delta$ ) para cuando  $s=0$  (estado estable). Lo anterior se propone en Ja siguiente expresión analítica:

$$
G(s) = \frac{x_2(s)}{U(s)} = \frac{10^{-12}s^2 + 218.42 \dots \times \delta; \ y \text{ si } s = 0 \text{ la gannncia estàtica es :}
$$
  

$$
\frac{x_{255}(s)}{U(s)} = \lim_{s \to 0} G(s) = \frac{218.42}{87364} \times \delta \text{ en lazo abiero; Despejando } \delta, y \text{ si } x_{255}(s) = 9mm;
$$
  

$$
0.009m \times 87364 \frac{N}{m} = 7.1996 \frac{N}{V} \text{ y para } x_{255}(s) = 16mm \therefore \delta = 6.3998 \frac{N}{V}
$$

El promedio de los dos anteriores será igual a :  $\delta = 6.7997 \frac{N}{l}$ 

La llamada ganancia de Hardware Kme de el sistema es, según información del ECP. resultado del producto:

$$
K_{HW} = K_c K_a K_t K_{mp} K_{ep} K_e K_s
$$

De donde:

 $K_c$  ganancia del DAC = 10 V/32768 cuentas del DAC

 $K_a$  ganancia de Servo-Amp. = 2 amp/V

 $K_t$  constante del par del Servo Motor = 0.1 N-m amp.

 $K_{mp}$  inverso del paso radial del piñón del motor = 26.25 m<sup>-1</sup>

ganancia del encoder = 16.000 pulsos/2 $\Pi$  radianes К.

 $K_{en}$ inverso del paso radial del piñón del encoder = 62.99 m<sup>1</sup>

ganancia del Software del controlador =  $32$  (cuentas de  $K$ . (controlador/encoder)).

Del cual  $K_a K_t Kmp = 6.7997 N/V$  por lo que:

 $K_{\mu\nu}$  $(10/32768)$ 6.7997(16000/2 $\Pi$ )62.99(32)= 10055.73(kg\*cuentas  $del$  DAC/s<sup>2</sup>) controlador/cuentas

NOTA: El valor de la señal de enviada al servomotor se suministra en Volts. El factor de conversion para obtener la fuerza proporcionada por el servomotor al mecanismo piñoncremallera en Newtons [N] es igual a 3.75 N/volt.

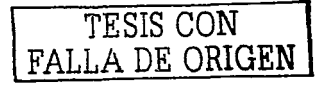

#### 2.6 Función de transferencia del sistema.

Obtención de la función de transferencia del sistema.

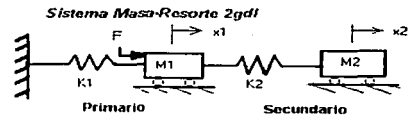

Figura 2.9 Representación del sistema masa rsorte de dos grados de libertad

Primario

Primario<br>Primario<br>Mc<sub>1</sub> = Masa del carro 1<br>Mc<sub>1</sub> = 0.839 kg  $Me = 0.839 ke$  $Mw_1$ = Masa de los bloques  $M_1$ = 1.829 kg  $Mw_1 = 0.495 \times 2 = 0.99$  kg Secundario (absorbcdor). Secundario (absorbedor).<br>Mc<sub>2</sub>= 0.586 kg<br>Mw<sub>2</sub>= 0.495 *x* 2 = 0.99 kg<sup>2</sup> M<sub>2</sub>= 1.576 kg

lv/ <sup>1</sup>.\"1 + *<sup>K</sup> <sup>1</sup>*<sup>x</sup> *<sup>1</sup>*= *<sup>K</sup>* <sup>1</sup> (x1 -x1 )

Considerando el sistema para el cuál la fuerza de alimentación será Fsen(wt), con lo cuál las ecuaciones que lo definen son:

$$
M_2x_1 + K_2(x_2 - x_1) = Fsenar = F(t)
$$
 (2.1)

$$
M_1 x_1 + K_1 x_1 = K_2 (x_2 - x_1)
$$
 (2.2)

Evaluamos las salidas de los sistemas  $x_1 y_1 x_2$ .

$$
x_2 + \frac{K_2}{M_2}(x_2 - x_1) = \frac{1F(t)}{M_2}
$$

$$
s^{2}x_{2}(s) + \frac{K_{2}}{M_{2}}x_{2}(s) - \frac{K_{2}}{M_{2}}x_{1}(s) = \frac{F(s)}{M_{2}}
$$

Sustituyendo  $x_1(s)$ .

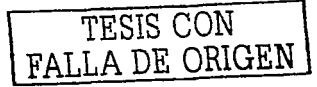

$$
x_1x_2(s) + \frac{k_2}{M_1} x_2(s) - \frac{k_2}{M_2} \left[ \frac{K_2}{s^2 + K_1 + K_2} \right] = \frac{F(s)}{M_2}
$$
  

$$
x_2(s) \left[ (s^2 + \frac{K_1 + K_2}{M_1}) (s^2 + \frac{K_2}{M_2}) - \frac{K_2^2}{M_1 M_2} \right] = \frac{F(s)}{M_2} \left[ s^2 + \frac{K_1 + K_2}{M_1} \right]
$$

 $\log_{10}(s)$ 

$$
x_2(s) = \frac{\frac{1}{M_2} \left(s^2 + \frac{K_1 + K_2}{M_1}\right) F(s)}{\left(s^2 + \frac{K_1 + K_2}{M_1}\right) \left(s^2 + \frac{K_2}{M_2}\right) - \frac{k_2^2}{M_2 M_1}}
$$

$$
\frac{X_2(s)}{F(s)} = \frac{\frac{1}{M_2} \left( \frac{M_1 S^2 + K_1 + K_2}{M_1} \right)}{\left( \frac{M_1 S^2 + K_1 + K_2}{M_1} \right) \left( \frac{M_2 S^2 + K_2}{M_2} \right) - \frac{K_1^2}{M_2 M_1}}
$$

$$
\frac{X_3(s)}{F(s)} = \frac{M_1 S^2 + K_1 + K_2}{(M_1 S^2 + K_1 + K_2)(M_2 S^2 + K_2) - K_2^2}
$$
 (2.2.1)

Simplificando la función de transferencia queda:  $\lambda$  , which is a set of  $\lambda$  . The set of  $\lambda$ 

Service.

$$
X_2(s) = \frac{M_1S^2 + K_1 + K_2}{M_1M_2S^4 + M_1K_2S^2 + M_2K_1S^2 + K_1K_2 + M_2K_2S^2 + K_2^2 - K_2^2}
$$
(2.3)

Ahora evaluamos para x<sub>1</sub>(s).

$$
x + \frac{k_1}{M_1} x_1 = \frac{K_2}{M_1} (x_2 - x_1)
$$
  

$$
S^2 X_1(s) + \frac{K_1}{M_1} X_1(s) = \frac{K_2}{M_1} [X_2(s) - X_1(s)]
$$
  

$$
S^2 X_1(s) + \frac{K_1}{M_1} X_1(s) + \frac{K_2}{M_1} X_1(s) = \frac{K_2}{M_1} X_2(s)
$$

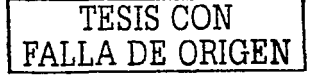

$$
X_1(s)\left[S^2 + \frac{K_1}{M_1} + \frac{K_2}{M_1}\right] = \frac{K_2}{M_1} X_2(s)
$$
  

$$
X_1(s) = \frac{K_2}{S^2 + \frac{K_1}{M_1} + \frac{K_2}{M_1}} \quad (2.3.1)
$$
  
ndo X<sub>2</sub>(s) tenemos:

Sustituyendo  $X_2(s)$  tenemos:  $\frac{1}{2}$ 

$$
K_{1}(s) = \frac{K_{2}}{M_{1}}
$$
  
\n
$$
F(s) = \frac{M_{1}}{(S^{2} + K_{1} + K_{2})} \left[ (M_{1}S^{2} + K_{1} + K_{2})(M_{2}S^{2} + K_{2}) - K_{2}^{2} \right]
$$
  
\n
$$
K_{1}(s) = \frac{K_{2}(M_{1}S^{2} + K_{1} + K_{2})(M_{2}S^{2} + K_{2}) - K_{2}^{2}}{(M_{1}S^{2} + K_{1} + K_{2})(M_{1}S^{2} + K_{1} + K_{2})(M_{2}S^{2} + K_{2}) - K_{2}} \right]
$$
  
\n
$$
\frac{X_{1}(s)}{F(s)} = \frac{K_{1}}{(M_{1}S^{2} + K_{1} + K_{2})(M_{2}S^{2} + K_{2}) - K_{2}^{2}}
$$

Simplificando nos queda para la salida de  $X_2(S)$ .

$$
\frac{N_2(s)}{F(s)} = \frac{M_1 S^2 + K_1 + K_2}{M_1 M_2 S^3 + (M_1 K_2 + M_2 K_1 + M_2 K_2) S^2 + K_1 K_2}
$$
 (2.4)  

$$
\frac{X_1(s)}{F(s)} = \frac{K_2}{(M_1 M_2 S^2 + M_1 K_2 S^2 + M_2 K_1 S^2 + K_1 K_2 + M_2 K_2 S^2 + K_2^2)}
$$
  
Para la salida X<sub>1</sub>(s).

$$
\frac{K_1}{F(s)} = \frac{K_2}{M_1 M_2 S^4 + (M_1 K_2 + M_2 K_1 + M_2 K_2) S^2 + K_1 K_2 + K_2^2}
$$
 (2.5)

Datos:

K1eo400 *N!m*  K:=800 N/m  $M_1M_2=2.882$  $M_2K_1=630.4$  $K_1 + K_2 = 1200$  N/m  $K_1K_2 = 320000$  $M_1K_2 = 1463.2$  $M_2K_2 = 1260.8$  $K^2$ <sub>2</sub> = 640000  $M_1K_2+M_2K_1+M_2K_2= 3354.4$ 

Sustituyendo datos en las funciones de transferencia nos queda:

 $\frac{\lambda'_{2}(s)}{\sqrt{F(s)}} = \frac{1.829S^{2} + 1200}{2.882S^{4} + 3354.4S^{2} + 320000}$  $\frac{\lambda_1(s)}{F(s)} = \frac{800}{2.882S^4 + 3354.4S^2 + 960000}$ (2.6) (2.7)

Esta dos últimas funciones de transferencia son las que representan al sistema y serán de gran utilidml para los siguientes capítulos.

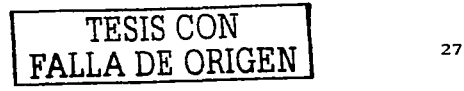

### **Capitulo 3. Desarrollo computacional de señales para vibraciones mecánicas.**

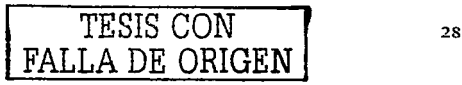

3.1 Desarrollo computacional con una señal forzada rampa en un sistema masaresorte de dos erados de libertad.

Objetivo: Este desarrollo computacional llevará al estudiante a conocer ciertas funciones generales del equipo Dinámico Resorte-Masa (ECP) de vibraciones mecánicas, aplicando una función forzada rampa.

Introducción. Siguiendo las instrucciones, el usuario implementará una función forzada. maniobrando el sistema a través de varias trayectorias, adquiriendo datos y graficándolos.

Indicación 1: Sin energía eléctrica en el Controlador (de ticmpo real) introduzca el programa Ejecutivo Dinfünico ECP (tipo ECPDYN). Se <lebení ver la. pantalla de antecedentes. Ahora alimente energía eléctrica al Controlador. presionando el botón negro. Introduzca el menú Archivo (File). escoja Instalación de carga (Load Sctting) y selecciones el archivo dcfault.cfg. Este archivo de configuración es alimentado en el disco de distribución y ha sido copiado dentro del Directorio ECP por ahora. De hecho debió de haber sido cargado auton1áticamentc dentro del Programa Ejecutivo para iniciar operaciones (arranear). Este archivo particular default.cfg. contiene los parámetros de la función controladora y otras trayectorias, recolección de datos, parámetros de graficación cspecíficamente salvados para la actividad determinada. Si se tiene incertidumbre sobre parámetros o comandos incorrectos, se deberá recargar el archivo default y todos los parámetros tomarán su valor inicial.

Este archivo ha sido creado para operar con dos masas de bronce  $(250~\text{grs}$   $c/u)$  en cada carro. el resorte menos rígido (400 N/m) conectado entre la placa base y la primer masa. y el resorte mas rigido (800 N/m) entre la primera y segunda masa. En este tipo de configuración se tiene que desconectar el amortiguador.

 $Indicación = 2$ : Introduzca el menú Instalar (setup) y seleccione Instalar funciones controladoras (Setup driving functions). Deberá ser fuerza + resorte + an1ortiguador (Force  $+$  Spring  $+$  Damper) seleccionándolo y un factor de escala del sistema  $= 14$ , 000. Introduzca este factor considerado desde el fabricante ECP. Ahora haga clic para Instalar Funciones

TESIS CON ...<br>FALLA DE CEICLE

Controladoras. Observará los siguientes parámetros: k = 400 N/m y e = 0 N/m/s. Si otros valores aparecen. cámbielos a estos últimos.

Salga de esta caja de diálogo. Mueva los carros manualmente para verificar que el sistema se desliza libremente y luego seleccione la Autorización para la Función Controladora (Enable driving function). Use una regla para mover el primer carro (el mas cercano al motor) y verifique que el sistema es seguro al tocarlo. Deberá siempre hacer esto antes de ponerse en contacto con el mecanismo. La acción del resorte electromecánico abora tendrá clecto. Si nota que no hay energía en el motor, haga clic de nuevo en el botón de Autoriznción pura Ju Función Controladora.

Se deben cambiar los parámetros para reducir la rigidez (por ej. Instale  $k = 0$  para que únicamente el resorte mecánico esté actuando) o sumar amortiguación ( c ≠ 0 ) si desea sentir manualmente tal acción cuando son aplicadas a través del controlador.

No instale  $c > 100$  N/m/s o k> 500 N/m y no aplique excesivamente grandes y largas fuerzas de duración sobre el mecanismo. Vuelva los parámetros a sus valores originales (k  $400$  N/m y c = 0 N/m/s) y seleccione la autorización para la función controladora.

Indicación 3.- Introduzca el menú datos (Data) y seleccione instalar adquisición de datos (Setup Data Acquisition). En esta caja asegúrese que los siguientes cuatro elementos sean seleccionados: Entrada de control (Drive input) y Encoders 1 y 2. El Período de Muestreo de Datos (Data Sample Period) debe de ser 4 lo que significa que los datos deberán de ser tomados cada cuatro servociclos ( en este caso cada  $4x0.00442 = 0.0$  1768 segundos). Ahora salea de este menú.

#### Material y equipo.

Sistema Resorte-Masa ECP.

Sistema operativo \Vindows versión 98 & NT.

Computadora personal Pentium II. 234Mb.

Programa Ejecutivo con arranque en MSDOS.

Función forzada rampa. Temporalmente separe el amortiguador del segundo carro y afloie la tuerca de el extremo de la barra. Póngalo a un lado para no interferir con el movimiento del curro.

Introduzca el menú Ordenar y seleccione Forma de Entrada. Esta vez no cheque Movimiento Unidireccional y seleccione Rampa y lucgo Setup (Instalar) para introducir

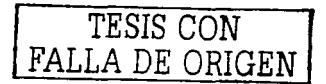

la cuja de diálogo *R<1mpa.* Luego entonces se verá *Si=e (tcmuuio)* = *SN. R<uc (Razón)* = *40 N/s, Dwell Time (Tiempo de espera)* = 1500 ms y *No. of Repetitions (No. de repeticiones)* =  $\overline{z}$ 

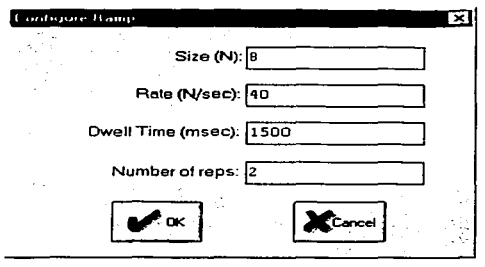

Figura 3.1.-Cuadro de configuración de señal rampa.

Si no cambie los valores de este grupo de parámetros. Salga de esta caja y vaya al menú Ordenar (Command). De nuevo seleccione Ejecutar y con Muestreo Normal de Datos chccudo. correrá lu trayectoria. Entonces se debe de notar un incremento de fuerza ( y desplazamiento) seguido por un tiempo de estancia, un movimiento rampa de retorno en la dirección negativa, y luego un similar segundo ciclo (La rampa bidireccional resulta de deseleccionar Movimiento unidireccional). Ahora introduzca el menú Graficar y seleccione Instalar Gráfica. Seleccione Encoder 1 (eje izquierdo) y entrada de Control (Drive Input) (eje derecho) para graficación y luego graficar los datos. Se podrá ver una gráfica igual a la de figura siguiente y se podrá salvar bajo *c11alq11icr 11omhrc (a11y11amc.p/t)*  usando la opción Salvar datos para graficar (Save plot Data). Cualquier dato salvado para graficar podrá ser vuelto a cargar desde el disco usando la opción Cargar Datos para Graficar (Load Plot Data) para inspección futura, graficación o impresión. Para imprimir simplemente seleccione el menú Imprimir Datos (Print Data) y seleccione la impresora apropiada antes de ordenar la impresión. Alternativamente cualquier grupo de datos obtenidos deberán de ser exportados con10 un archivo de texto ASCII por el uso de la opción Exportar Datos (Export Data) de el menú Datos (Data).

*TESIS* CON FAIL A PE ORIGF

En el apéndice A1 se observa un ciemplo de 40 datos obtenidos por los encoders para graficar. Apéndice [A 1 J.

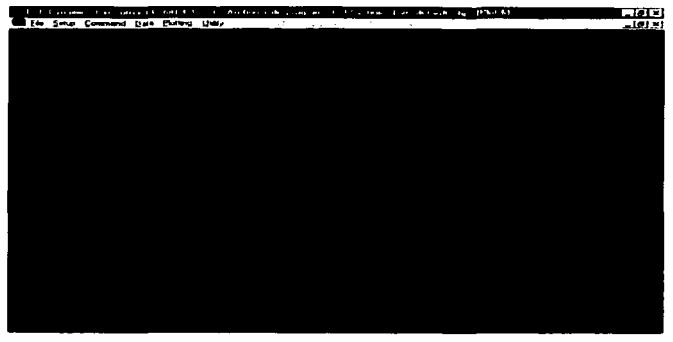

Figura 3.2.- Grafica obtenida de una señal ranna en el ECP.

A la gráfica mostrada se le puede cambiar la escala por medio de Escala de Ejes (Axis Scaling) en el menú Graficación (Plotting). Puede rcernplazar el cncoder l por el 2 u otras variables de interés por medio de la caja Instalar Gráfica (Sctup Plot). graficando los datos cada que se necesite. Se podrán re-posicionar las gráficas arrastrándolas en la barra. encuadrada.

Ahora cierre todas esas ventanas de gráficas excepto una con un doble click en la parte superior izquierda de la ventana cuadrada. Trate de reducir el resto de las gráficas haciendo click en la flecha para bajar en la esquina superior derecha. Una gráfica minin1izada podrá ser expandida por medio de un doble click en su icono .. Haciendo click en la parte superior derecha en la flecha para subir, se expande la gráfica a tamaño completo. Se podrá variar el tamaño de las gráficas usando el cursor para arrastrar los ejes de la gráfica. Las esquinas permitirán variar el ancho y alto simultáncamente (posición del cursor en la esquina é inicia el urrastre cuando el cursor sea de doble raya).

TESIS CON FALLA DE ORIGEN

#### 3.2 Simulación de Eunción Forzada Rampa de el sistema por Matlah.

Una de la herramientas en la cuales nos apoyamos para comparar el tipo de señal que obtenemos fisicamente es por medio de simulación computacional.

El progranrn. que se utilizo fue el Matlab 6.

En Matlab se puede observar como puede responder nuestro sistema aplicándole diferentes tipos de señulcs. La fonna de utilizar Matlab es sencilla. su lenguaje es fácil de entender.

A continuación se dará una breve explicación para simular el sistema físico por medio de i\t~ulah.

-Introduzca el programa de Matlab en la computadora, donde debe de aparecer el Launch l'ad. ahí a parece un icono con la leyenda Simulink. dele doble clic y debe aparecer un nicnú con el nombre de Demo. selecciónelo y en el siguiente menú se seleccione General el cuál despliega una serie de cicmplos donde usted puede seleccionar spring-mass system simulation, en este ejemplo podrá observar como trabaja un sistema de resorte masa, pero con diferentes tipo de etapas. ya observado este se selecciona new y en la barra de herramientas dele doble clic al icono Library Browser y en esta librería seleccione en la parte de sources la señal de entrada deseada, en este caso Ramn y arrastre el bloque a la simulación nueva, un bloque de función de transferencia de discrete, y por último un graficador del menú Sinks (scope).

Teniendo estos elementos se unen y se introduce la función de transferencia obtenida en el capitulo anterior.

$$
\frac{X_1(s)}{F(s)} = \frac{800}{2.882S^4 + 3354.4S^2 + 960000}
$$

La manera de introducir la función de transferencia en el diagrama de bloques se puede observar en el apéndice [A2].

El diagrama de bloques deberá quedar como se observa en la figura.

Y se da inicio en el icono de Start.

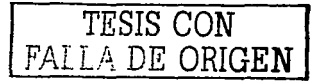

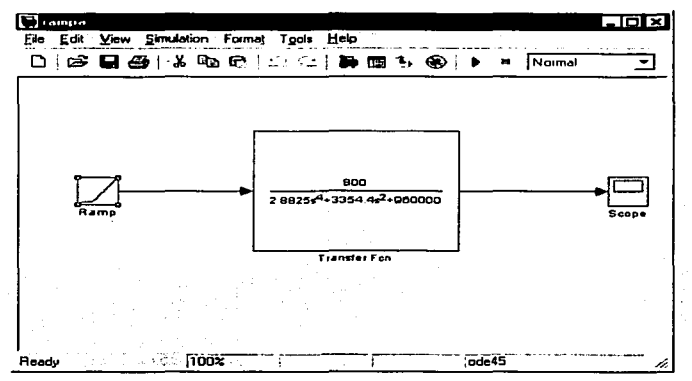

Figura 3.3.-Diagrama de bloques de señal rampa del sistema en Matlab.

Al terminar la simulación se observa la gráfica la señal y se compara con la obtenida. En el ECP.

Realizando estos pasos la grafica que se tiene que obtener es:

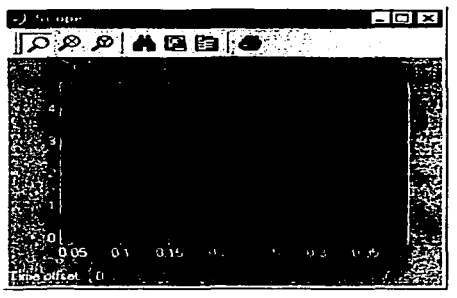

Figura 3.4.-Gráfica de señal rampa del sistema obtenida en Matlab.

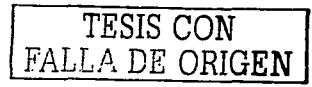

Dchc observar, que Matlab solo grafica la pendiente y si observa~ es similar a la que obtuvimos fisicamente.

Con esto se puede determinar aproximadamente como reaccionaría nuestro sistema antes de iniciar nuestro análisis con el ECP fisico.

3.3 Desarrolfo computacional con una scñal forzada impulso en un sistema masarcsortc de dos grados de libertad.

Ohjctivos: Este desarrollo computacional llc'\'arú al usuario a conocer ciertas funciones generales del equipo Dinámico Resorte-Masa (ECP) de vibraciones mecánicas, aplicando una función forzada Impulso.

Introducción: Siguiendo las instrucciones, el usuario implementará una función forzada. maniobrando el sistema a través de varias travectorias, adquiriendo datos y graficándolos. Además con la misma señal se analizará la respuesta transitoria del sistema por medio de :'\·1atlab.

Indicación 1: Sin energía eléctrica en el Controlador (de tiempo real) introduzca el programa Ejecutivo Dinámico ECP (tipo ECPDYN). Se deberá ver la pantalla de antecedentes. Ahora alimente energía eléctrica al Controlador. presionando el botón negro. Introduzca el menú Archivo (File). escoja Instalación de carga (Load Sctting) y selecciones el archivo default.cfg. Este archivo de configuración es alimentado en el disco de distribución y ha sido copiado dentro del Directorio ECP por ahora. Oc hecho debió de haber sido cargado automáticamente dentro del Programa Ejecutivo para iniciar operaciones (arrancar). Este archivo particular dcfault.cfg. contiene los parámetros de Ja función controladora y otras trayectorias. recolección de datos. parámetros de graficación especificamente salvados para la actividad determinada. Si se tiene incertidumbre sobre parámetros o comandos incorrectos, se deberá recargar el archivo default y todos los parúmetros tomarán su valor inicial.

Este archivo ha sido creado para operar con dos masas de bronce (250 grs e/u) en cada carro, el resorte menos rígido (400 N/m) conectado entre la placa base y la primer

TESIS CON TESIS CON S

masa. y el resorte mas rígido (800 N/m) entre la primera y segunda masa. En este tipo de configurnción se tiene que desconectar el amortiguador.

 $Indicación = 2$ : Introduzca el menú Instalar (setup) y seleccione Instalar funciones controladoras (Setup driving functions). Deberá ser Fuerza+resorte+amortiguador (Force  $+$  Spring + Damper) seleccionandolo y un factor de escala del sistema = 14, 000. Introduzca este factor considerado desde el fabricante ECP. Ahora haga elic para Instalar Funciones Controladoras. Observará los siguientes parámetros: k = 400 N/m y c = 0 N/m/s. Si otros valores aparecen, cámbielos a estos últimos.

Sulga de esta caja de diálogo. Mueva los carros manualmente para verificar que el sistema se desliza libremente y luego seleccione la Autorización para la Función Controladora ( Enable driving function). Use una regla para mover el primer carro ( el mas cercano al n1otor) y vcri fique que el sistema es seguro al tocarlo. Deberá siempre hacer esto antes de ponerse en contacto con el mecanismo. La acción del resorte electromecánico ahora tendrá efecto. Si nota que no hay energía en el motor, haga clic de nuevo en el botón de Autorización para la Función Controladora.

Usted debe cambiar los parámetros para reducir la rigidez (por ej. Instale  $k = 0$  para... que únicamente el resorte mecánico esté actuando) o sumar amortiguación ( $c \ne 0$ ) si desea sentir manuahncntc tal acción cuando son aplicadas a través del controlador.

No instale  $c > 100$  N/m/s o k  $> 500$  N/m y no aplique excesivamente grades y largas fuerzas de duración sobre el mecanismo. Vuelva los parámetros a sus valores originales (k 400 N/m  $y c = 0$  N/m/s) y seleccione la autorización para la función controladora.

Indicación 3.- Introduzca el menú datos (Data) y seleccione instalar adquisición de datos (Setup Data Adquisition). En esta caja asegúrese que los siguientes cuatro elementos sean seleccionados: Entrada de control (Drive input) y Encoders 1 y 2. El Período de Muestreo de Datos (Data Sample Period) debe de ser 4 lo que significa que los datos deberán de ser tomados cada cuatro servociclos ( en este caso cada  $4x0.00442 = 0.0$  1768 segundos). Ahora salga de este menú.

#### Material y equipo.

Sisten1a Resorte-Masa ECP. Sistema operativo Windows versión 98 & NT.

Computadora personal Pentium II. 234Mb.

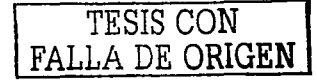

Programa Ejecutivo con arranque en MSDOS.

Función forzada Impulso. Temporalmente separe el amortiguador del segundo carro y afloie la tuerea de el extremo de la barra. Ponealo a un lado para no interferir con el movimiento del carro.

Introduzea el menú Ordenar y seleccione Forma de Entrada. Esta vez no cheque Movimiento Unidireccional y seleccione Impulse y lucgo Setup (Instalar) para introducir la caja de diálogo *Impulse*. Luego entonces se verá la siguiente ventana:

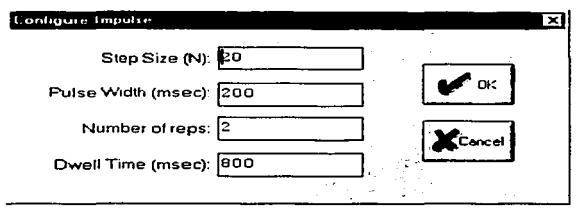

Figura 3.5.-Cuadro de configuración de señal impulso.

Se introducen los datos mostrados *Step Size (tamaño)* = 20*N. Pulse Width 200* msec. Dwell Time (Tiempo de espera) = 800 ms y No. Of Repetitions (No. De ""valicación") = 2. Si no cambie los valores de este erupo de parámetros. Salva de esta caja y vava al menú Ordenar (Command). De nuevo seleccione Ejecutar y con Muestreo Normal de Datos checado. correrá la travectoria. Entonces se debe de notar un incremento de fuerza ( y desplazamiento) seguido por un tiempo de estancia, un movimiento impulso de retomo en la dirección negativa, y lucgo un similar segundo ciclo. Ahora introduzca el menú Graficar y seleccione Instalar Gráfica. Seleccione Encoder I (eje izquierdo) y entrada de Control (Drive Input) (eje derecho) para graficación y luego graficar los datos. Se podrá ver una gráfica igual a la de figura 3.6 y se podrá salvar bajo cualquier nombre (anyname.plt) usando la opción Salvar datos para graficar (Save plot Data).

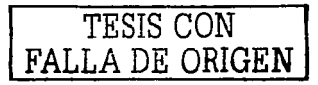

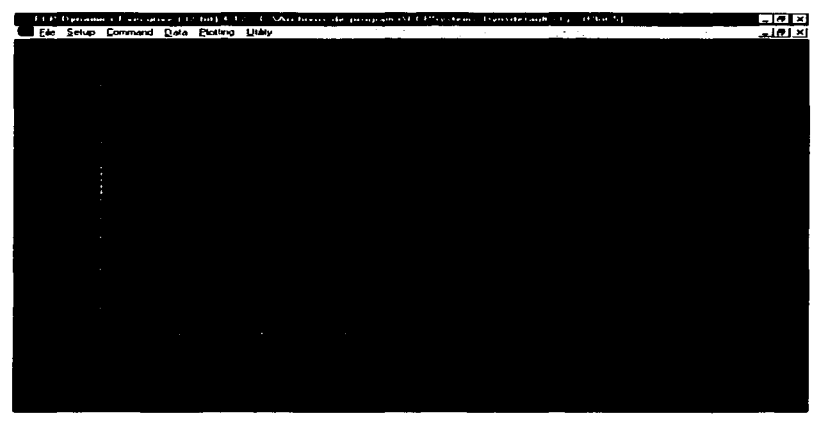

Figura 3.6.- Gráfica obtenida de una señal impulso en el ECP.

Cualquier dato salvado para g raficar podrá ser vuelto a cargar desde e 1 disco usando la opción Cargar Datos para Graficar (Load Plot Data) para inspección futura, graficación o impresión. Para imprimir simplemente seleccione el menú **Imprimir Datos (Print Data)** y seleccione la irnpresora upropiada antes de ordenar la in1presión. Altemativamcntc cualquier grupo de datos obtenidos deberán de ser exportados como un archivo de texto ASCII por el uso de la opción Exportar Datos (Export Data) de el menú Datos (Data).

A la gráfica mostrada se le puede cambiar la escala por medio de Escala de Ejes (Axis Scaling) en el menú Graficación (Plotting). Puede reemplazar el encoder 1 por el 2 u otras variables de interés por medio de la caja Instalar Gráfica (Setup Plot). graficando los datos cada que se necesite. Se podrán re-posicionar las gráficas arrastrándolas en la barra encuadrada .

Ahora cierre todas esas v entanas de gráficas excepto una con un doble click en la parte superior izquierda de la ventana cuadrada. Trate de reducir el resto de las gráficas haciendo click en la flecha para bajar en la esquina superior derecha. Unu gráfica minimizada podrá

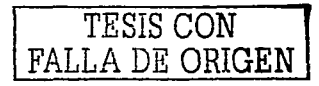

ser expandida por medio de un doble click en su icono... Haciendo click en la parte superior derecha en la flecha para subir, se expande la gráfica a tamaño completo. Se podrá variar el tamaño de las gráficas usando el cursor para arrastrar los ejes de la gráfica. Las esquinas permitirán variar el ancho y alto simultáneamente (posición del cursor en la esquina é inicia el arrastre cuando el cursor sea de doble rava).

#### 3.4 Simulación de Función Forzada Impulso de el sistema por medio de Matlab.

La simulación es signiendo los mismos pasos que el desarrollo computacional anterior con la única excepción de que la señal de entrada es Pulse Generator para Impulse, del menú-Sources en Library Browser.

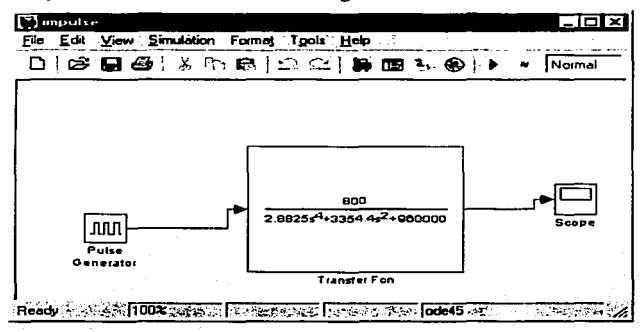

En los demás procedimientos son exactamente iguales.

Figura 3.7,-Diagrama de bloques de señal impulso del sistema en Matlab.

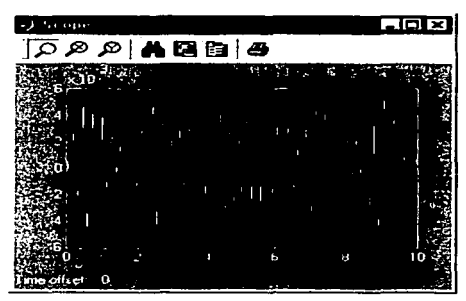

Figura 3.8.-Grúfica de señal impulso del sistema obtenida en Mutlab.

Si observamos, el perfil dela figura  $3.8$ , de  $0$  a  $2$  segundos tiene una respuesta similar. También de esta manera se determina que la función de transferencia es correcta.

#### 3.5Análisis de la respuesta transitoria por Matlab.

En la prnctica. la señal de entrada para un sistema oscilatorio no se conoce con anticipación pero es de naturaleza aleatoria. y la entrada instantánea no puede expresarse en fom1a analítica. Solo en algunos casos especiales se conoce con anticipación la señal de entrada y se puede expresar en forma analítica o mediante curvas. Muchos criterios de disc11o se basan en tales señales o en la respuesta del sistema a los cambios en condiciones iniciales (sin señales de prueba). El uso de señales de prueba se justifica porque existe una correlación entre las características de respuesta de un sistema para una señal e entrada de prueba común y ta capacidad del sistema de manejar las señales de entrada reales. La respuesta en el tiempo de un sistema de oscilación consta de dos partes; la respuesta transitoria y la respuesta en estado estable. Por respuesta transitoria nos referirnos a Ja señal en un estado inicial y en un estado final. Por respuesta en estado estable, nos referimos a la manera en la cuál se comporta la salida del sistema conforme t tiende a infinito.

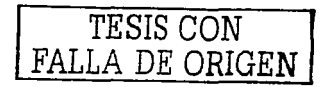

Las señales de prueba que se usan regularmente para analizar estos tipos de respuestas son funciones escalón, rampa, parábola, impulso, scnoidales, etc. Son estas scñales de prueba es posible realizar con facilidad análisis matemáticos y experimentales de sistemas vibratorios, dado que las señales son funciones del tiempo muy simples.

Pero lo que se pretende en este subtcma es obtener la gráfica de lu respuesta trunsitoria de acuerdo con una paquetería computacional y comparar resultados con los obtenidos fisicmncntc.

Obtención de la gráfica de rcspucstu transitoria por Matlab.

Matlab facilita la graficación de la respuesta transitoria del sistema con simples instrucciones. Matlab puede darnos esa respuesta con solo introducir la función de transfcrcnciu del sistema.

En nuestro caso, introduzca la función de transferencia de X<sub>2</sub> obtenida en el capítulo II.

 $rac{X_2(s)}{F(s)} = \frac{1.829S^2 + 1200}{2.882S^4 + 3354.4S^2 + 320000}$ 

La forma de introducir y graficar el sistema en Matlab se menciona en el apéndice [A2]. La gráfica que obtendrá se verá de la siguiente manera:

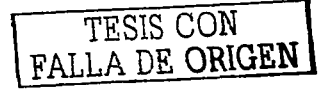

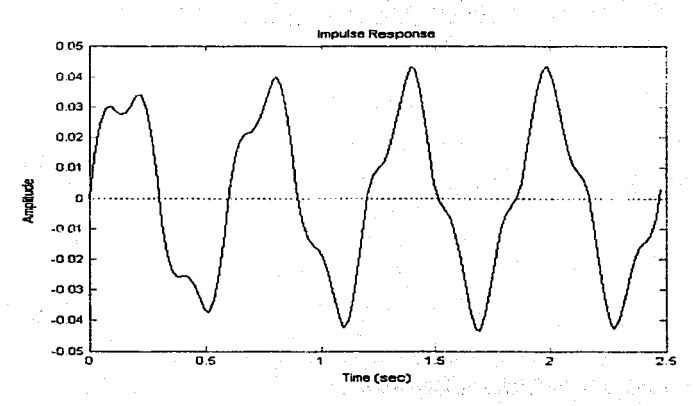

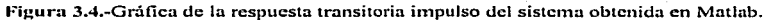

Vuelva a observar el perfil de la figura 3.4 de estado transitorio y debe verificar que hay similitud en la gráfica mostrada en el ECP.

Se puede observar el que número de pieos de 0 a 2.5 es similar al sistema físico y si se observa la similitud trayectorias de los picos se puede afirmar que el análisis fue el correcto.

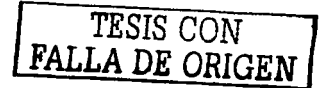

Capitulo 4. Desarrollo computacional con una señal forzada barrido senoidal en un sistema masa-resorte de dos grados de libertad.

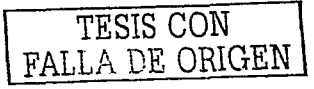

 $\mathcal{L}^{\mathcal{L}}(\mathcal{L}^{\mathcal{L}}(\mathcal{L}^{\mathcal{L$ 

#### 4.1 Scñal forzada harrido scnoidal

Ohietivos: Este desarrollo computacional llevará al estudiante a conocer ciertas funciones generales del caujpo Dinámico Resorte-Masa-Amortiguador (ECP) de vibraciones mecánicas, aplicando una función forzada de barrido senoidal.

Introducción. Siguiendo las instrucciones, el estudiante implementará una Función Forzada, maniobrando el sistema a través de varias trayectorias, adquiriendo datos y graficándolos. Dehcr;i ser anotado que estas den1ostracioncs son de un sistema de' sexto orden.

Indicación 1: Sin energía eléctrica en el Controlador (de tiempo real) introduzca el programa Ejecutivo dinámico ECP (tipo ECPDYN). Se deberá de ver la pantalla de antecedentes. Ahora alimente energía eléctrica al Controlador. presionando el botón riegro. Introduzca el menú Archivo (file), escoja Instalación de carga (Load setting) y seleccione el urchivo *defa11/1.cfg.* Este archivo de configuración es alimentado en el .disco de distribución y ha sido copiado dentro del D irectorio ECP por a hora. De hecho debió de haber sido cargado automáticamente dentro del Programa Ejecutivo para iniciar opcrncioncs (arrancar). Este archivo particular *clefaulr.cfg* contiene los parámetros de la función controladora y otras trayectorias, recolección de datos, parámetros de graficación cspccíficarncntc salvados para Ja 3ctividad dctcrn1inada. Si se tiene incertidumbre sobre parámetros o comandos incorrectos, se deberá recargar el archivo *default* y todos los parámetros tornarán su valor inicial

Este archivo ha sido creado para operar con dos masas de bronce (250 grs c/u) en cada carro, el resorte menos rígido (400 N/m) conectado entre la placa base y la primer masa, y el resorte mas rígido (800 N/m) entre la primera y la segunda masa. El amortiguador deberá de ser desconectado para este tipo de análisis.

Indicación 2.- Introduzca el menú Instalar (Setup) y seleccione Instalar funciones controladoras (Setup driving functions). Deberá ser Force+Spring+Damper seleccionandolo y un factor de escala del sistema  $= 14,000$ . Introduzca este factor considerado desde el fabricante ECP. Ahora haga click para Instalar Funciones **Controladoras.** Observará los siguientes parámetros:  $k = 400$  N/m y c = 0 N/mls. Si otros

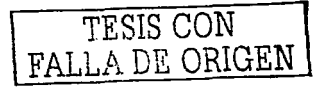

valores aparecen, cámbiolos a estos últimos.

Salga de esta caja de diálogo. Mueva los carros manualmente para verificar que el sistema se desliza libremente y luego seleccione la Autorización para la Función Controladora (Enable driving function). Use una regla para mover el primer carro (el mas cercano al motor) y verifique que el sistema es seguro al tocarlo. Deberá siempre hacer esto antes de nonerse en contacto con el mecanismo. La acción de control del resorte electromecánico ahora tendrá efecto. Si nota que no hay energía en el motor, haga clic de nuevo en el botón de Autorización para la Función Controladora.

Usted debe cambiar los parámetros para reducir la rigidez (por ej. Instale  $k = 0$  para que unicamente el resorte mecánico este actuando) o sumar amortiguación ( $c \ne 0$ ) si desea sentir manualmente tal acción cuando son aplicadas a través del controlador. No instale  $c$  $100$  N/m/s o  $k > 500$  N/m y no aplique excesivamente grandes y larges fuerzas de duración

sobre el mecanismo. Vuelva los parámetros a sus valores originales ( $k = 400$  N/tn y e = 0 N/m/s) y seleccione la autorización para la función controladora.

Indicación 3.- Introduzca el menú datos (Data) y seleccione instalar adquisición de datos (Setun Data Acquisition). En esta caja asegúrese que los siguientes cuatro elementos sean seleccionados: Entrada de control (Drive input) y Encoders 1 y 2 El Período de Muestreo de Datos (Data Sample Period) debe de ser 4 lo que significa que los datos deberán de ser tomados cada cuatro servociclos (en este caso cada  $4x0.00442 = 0.01768$  segundos). Ahora salga de este menú.

Material y conino.

Sistema Resorte-Masa ECP.

Sistema operativo Windows versión 98 & NT.

Computadora personal Pentium II, 234Mb.

Programa Eiecutivo con arranque en MSDOS.

Función Forzada de Barrido Senoidal, De nuevo introduzca Forma de entrada y seleccione Barrido Senoidal (Sine Sween) lucgo Instalar(Setup). Usted deberá de ver Amplitude (Amplitud) = 1.5 N Start freq. (free. de arranque) = 1.0 Hz, Sweep Time (Tiempo

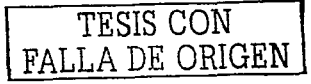

 $dc$  barrido) = 60 seg y Barrido logaritmico (Logarithmic Sweep) seleccionado.

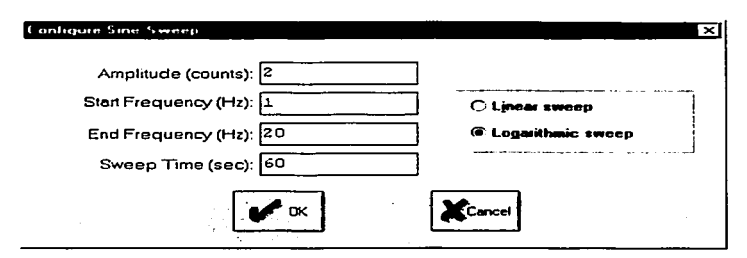

Figura 4.1.-Configuración de señal barrido senoidal en el ECP.

De nuevo, si hay diferencia, cambie los valores correspondientes a este grupo dado. Salga de esta caja y va ya al menú Ordenar y Ejecute. Mientras corre esta entrada, se deberá de notar el movimiento senoidal con incremento de frecuencia para 60 segundos. El sistema pasará a través de dos resonancias, el primer carro (encoder 1) pasará por una antiresonancia. Ahora introduzca el menú Graficar y seleccione Instalar Gráfica. Entonces seleccione el Encoder 1 para graficar y seleccionar Tiempo Lineal(Linear Time) y Lineal para los ejes horizontal y vertical; entonces grafique los datos. Se deberá observar una gráfica similar a la mostrada en la figura siguiente.

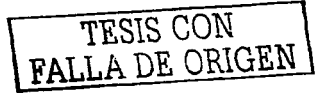

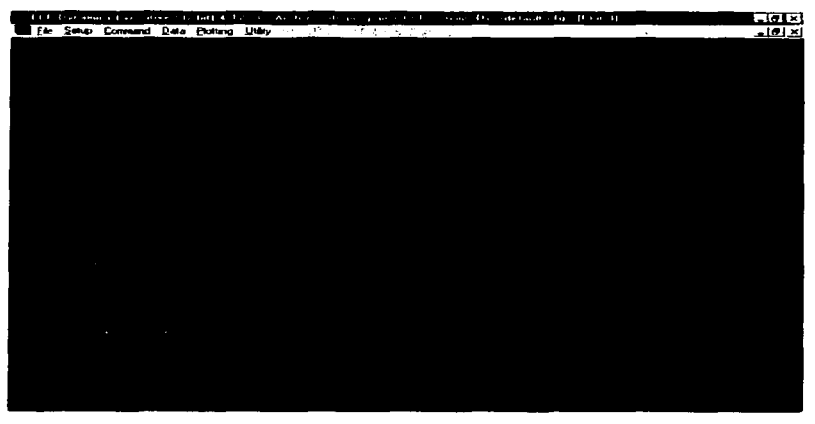

l··ii:ura 4.2.-Gráfica de una scilal barrido scnoidal obtenida del ECP.

Este escalamiento lineal mas cercanamente reflejará el movimiento del sistema como apareció durante la maniobra. Ahora vuelva a graficar estos datos usando Frccucncin Logaritmica y Db escalando con la caja checada Remover Polarización DC(Remove DC) Bias). Este cscalmnicnto refleja una común presentación de datos de respuesta en frecuencia tales como gráficas de Bode. en las cuales las características tales con10 resonancia, anti-resonancia y pendiente de ganancia son claramente identificadas. Ahora reemplace el encoder 1 con el 2. Gráficas similares a las mostradas en las figuras siguientes deberån ser vistas.

A la gráfica mostrada se le puede cambiar la escala por medio de Escala de Ejes (Axis Scaling) en el menú Graficación (Plotting). Puede reemplazar el encoder 1 por el 2 u otras variables de interés por medio de la caia Instalar Gráfica (Setup Plot), graficando los datos cada que se necesite. Se podrán re-posicionar las gráficas arrastrándolas en la barra encuadrada.

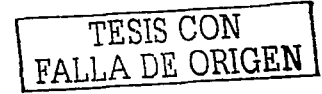

Ahora cierre todas esas ventanas de gráficas excepto una con un doble click en Ja parte superior izquierda de la ventana cuadrada. Trate de reducir el resto de las gráficas haciendo click en la flecha para bajar en la esquina superior derecha. Una gráfica minimizada podrá ser expandida por medio de un doble click en su icono.. Haciendo click en la parte superior derecha en la flecha para subir, se expande la gráfica a tamaño completo. Se podrá variar el tamaño de las gráficas usando el cursor para arrastrar los ejes de la gráfica. Las esquinas pcnnitirán variar el ancho y alto simultáneamente (posición del cursor en la esquina qué inicia el arrastre cuando et cursor.sea de doble raya).

#### -t.2 Sinmlación de Función Forzada Barrido Senoidal de el sistema por medio de Matlab.

De la misma manera como se menciona en el capitulo anterior se trata de obtener como responde el sistema con un simulador computacional.

En este tipo de simulación solo se cambia el tipo de señal de entrada al sistema.

En fuentes (sources) el barrido scnoidal se encuentra con el nombre de setlnl aleatoria (randon1) es decir con di fcrcntcs frecuencias tanto en la entrada como en Ja salida.

La función de transferencia que se introduce es la misma, va la masa del encoder 1 es la que mas nos interesa estudiar.

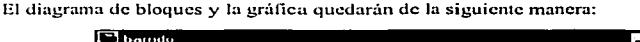

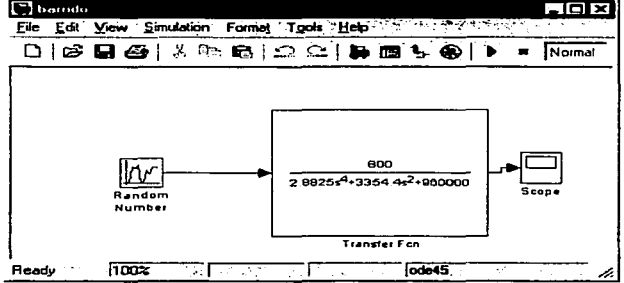

Figura 4.3.-Diagrama de bloques de una señal barrido senoidal por Matlab.

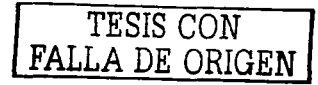

Y se obtiene la siguiente grafica:

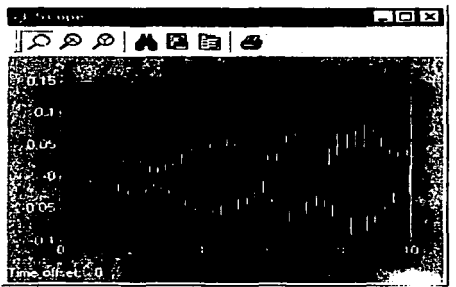

Figura 4.4.-Gráfica obtenida de una señal barrido senoidal en Matlab.

El perfil de la grafica es similar al del experimento físico, con esto podemos predecir nuestro sistema físico y hacer un análisis previo.

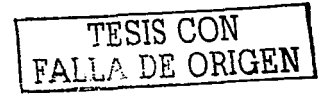

## **Capitulo 5.** Cálculo de la resonancia del sistema del sistema.

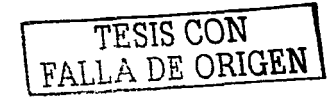

#### 5.1 Descripción.

En este capítulo se calculnrá la resonancia del sistema n1asa-resortc de dos grados de libertad. tanto por método analítico como por método computacional.

Cuando la velocidad de funcionamiento del ECP es superior a la velocidad crítica, cada vez que se arranca o se para, pasara por el valor de la velocidad crítica, es decir por la zona peligrosa caracterizada por las grandes amplitudes de la oscilación de resonancia.

Esto es cuando nuestro sistema se vuelve inestable y puede llegar u destruirse.

Es importante hacer este tipo de anúlisis para poder determinar un mejor diseño en diferentes tipos de aplicaciones.

#### 5.2 Modelo Matcmiitico.

Para el cálculo de la masa óptima del absorbedor  $M_2$ , se define que  $u_1(t)=F\text{sen}(wt)$  y que  $u_2(t) = 0$ . En la plataforma experimental se tiene como datos los siguientes parámetros:  $M_1$  = (0.495 × 2) + 0.839 = 1.829 Kg, K<sub>2</sub> = 800 *N*/m y K<sub>1</sub> = 400 *N*/m. Considerando M<sub>2</sub> como un parámetro de diseño y. C<sub>1</sub>=0 y C<sub>2</sub>=0 representativos de este sistema se obtiene el siguiente diagrama  $(Fig.5.1)$ 

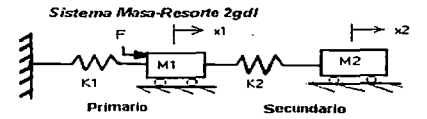

Figura 5.1.-Sistema resorte-masa de dos grados de libertad.

Si se considera este sistema, para el cuál la fuerza de alimentación será Fsen(wt), con lo cuál las ecuaciones que Jo definen son:

$$
M_1x_1 + K_2(x_1 - x_2) + K_1x_1 = Fsen(wt)
$$
 (5.1)

$$
K_2(x_1 - x_2) - M_2 x_2 = 0 \tag{5.2}
$$

Si se evalúan las variables  $x_1$  y  $x_2$  y sus derivadas:

$$
x_1 = a
$$
sen(wt);  $x_1 = a$ wcos(wt);  $x_1 = -a$ w<sup>2</sup>sen(wt) (5.3)

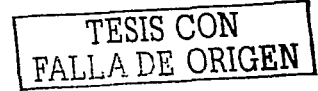

#### $x_1 = b \operatorname{sen}(wt); x_2 = b \operatorname{wcos}(wt); x_2 = -b \operatorname{w}^2 \operatorname{sen}(wt)$  (5.4)

Sustituyendo (5.3) y (5.4) en (5.1) y (5.2), y climinando de los dos lados de la ecuación scn(wt). se tiene:

$$
F = -M_1 a_1 a^2 + K_2 a - K_2 b + K_1 a
$$
 (5.5)  

$$
K_2 a - K_2 b + M_2 b_1 a^2 = 0
$$
 (5.6)

Si se considera que a= $0$  se tiene: de la ec.(5.5) F=-K2b y -M1aw<sup>2</sup>+ K2a+K1a= $0$ , y de la ec. (5.6)se da la siguiente ec.:  $-K_2b + M_2bw^2=0$ 

Si a=0 de (5.5) se tiene  $(-M_1w^2 + K_2 + K_1)$ n=0, de donde se obtiene:

$$
w = \frac{k_1 + k_2}{M_1} = 25.61 \frac{rad}{seg} = 4.07 \frac{c}{seg}
$$

#### 5.3 Trazas de Bode.

Las trazas de Bode están formadas por dos gráficas: una es el logaritmo de la magnitud de una función de transferencia y otra es el ángulo de fase. Ambas se grnficnn contra la frecuencia en Ja escala logarítmica.

La representación común de la magnitud logarítmica de  $G(i\omega)$  es 20 log[ $G(i\omega)$ ], en donde la base del logaritmo es 10. La unidad que se usa en esta representación de la magnitud es el decibel, por lo general abreviado dB. En la representación logarítmica, se trazan las curvas sobre papel semilogarítmico, con la escala logarítmica para la frecuencia y la escala lineal para cualquier magnitud (en decibeles) o el ángulo de fase (en grados). (el rango de frecuencia de interés determina In cantidad de ciclos logarítmicos que se requieren en la abscisa).

La ventaja principal de usar traza de Bode es que la rnultiplicación de magnitudes se convierte en adición. Además, cuenta con un método simple para trazar una curva aproximada de magnitud logaritmica. Se basa en aproximaciones asintóticas. Esta aproximación mediante asíntotas (líneas rectas). es suficiente si solo se necesita infonnnción general sobre la característica de la respuesta en frecuencia. Si se desea obtener curvas exactas 9 es fácil corregir las curvas asintóticas. Las curvas de ángulo de fase se dibujan con facilidad si se cuenta con una plantilla de la curva de ángulo de fase de

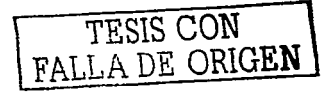

1+jo. Es muy provechoso ampliar el rango de frecuencia mediante el uso de una escala logaritmica, dado que las características de las frecuencias bajas son los mas importantes en los sistemas prácticos. Aunque no es posible graficar las curvas hasta una frecuencia cero, debido a la frecuencia logaritmica. (log  $0 = -\infty$ ), esto no significa un problema serio.

#### 5.4 Análisis de la resonancia por diagrama de Bode.

Para realizar este análisis se recurre nuevamente al método computacional Matlab. Matlab también nos puede hacer el cálculo del diagrama de Bode con solo un simple comando. Apéndice [A3]

La gráfica que obtendrá será:

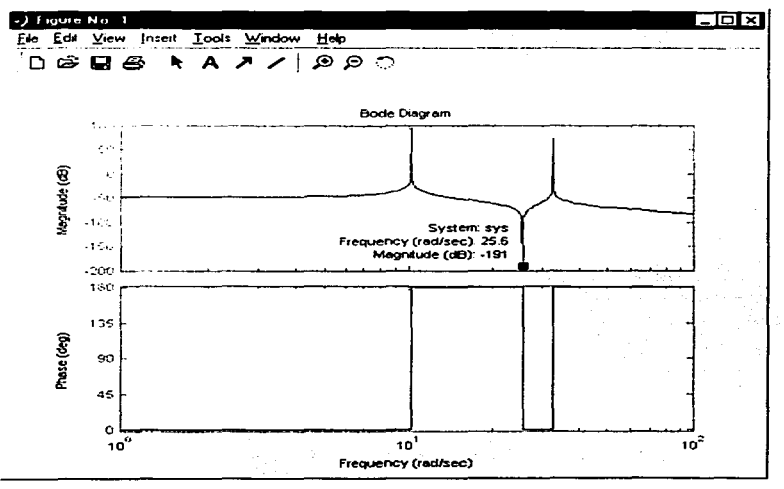

Figura 5.2.-Traza de Bode del sistema.

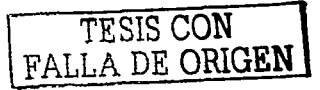

Como se puede observar, el resultado de la resonancia fue exactamente el mismo, por lo tanto debemos tomar en cuenta el resultado para determinar hasta que punto nuestro sistema puede tomar la inestabilidad.

TESIS CON FALLA DE ORIGEN

# **Capitulo 6. Conclusiones.**

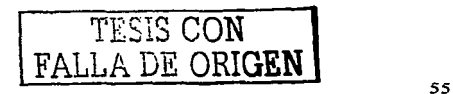

En este trabajo se estudió el problema de las vibraciones en un sistema mecánico tino masa resorte utilizando un sistema computacional.

Mediante este sistema un usuario puede comprender de manera clara el tema de vibraciones lineales con diferentes tipos de señales.

En un sentido praetico las especificaciones de desempeño determinadas para un sistema en particular, sugieren que tipo de señal estudiar.

Fue de manera importante requerir del sistema ECP en las instalaciones del CINVESTAV. para llegar a formular este trabajo de la manera mas completa posible.

El cuál los resultados analíticos se verificaron experimentalmente en la plataforma que consta de un sistema mecánico, sensores, actuadores y un procesador digital de señales. con el que se pudieron satisfacer las específicaciones de desempeño mediante la repetición estudiada de prueba y error.

Después de proponer el sistema, se verificó si se satisfacen las especificaciones de desempeño. Si no se cumplen, se repitió el proceso ajustando los parametros o modificando la configuración hasta que se cumplieran las especificaciones determinadas.

Se incluyo una paquetería computacional (Matlab) el cuál nos auxilió de la manera mas adecuada para comparar nuestros resultados físicos.

De esta manera se facilito el estudio de las vibraciones mecânicas u tilizando una de las herramientas mas utilizadas en nuestros tiempos como es la computadora.

Los resultados físicos (ECP) y los resultados computacionales (Matlab) fueron similares y esto nos demuestra que el análisis fue el adecuado, es decir, si primero se hace una simulación computacional de nuestro diseño, podemos aproximadamente determinar como responde antes de hacer las pruebas físicas y rediseñar para así evitar mayores costos que se pudieran dar en caso de no hacerlo.

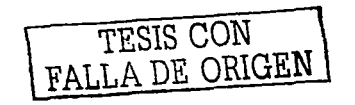

Otro de los nuntos que se pudo comprohar es el de modificar los diferentes parámetros del sistema, como es el de cambiar el valor de las masas, el valor de los resortes, los valores de las entradas como son amplitud. frecuencia, etc. para llevar a comprender mas y mejor lo que se reflere la diferencia entre entrada y salida en un sistema de lazo abierto.

Se pudo observar físicamente las señales de entrada al sistema como son: rampa, impulso, senoidal, barrido senoidal, así como las respuestas transitorias de las mismas, el cual tienden al estado estable, ya que muchas veces solo se llegan a estudiar y comprender teóricamente en diferentes etapas de nuestro desarrollo profesional.

Se cálculo también la resonancia del sistema y se grafico por medio de Matlab introduciendo la función de transferencia obtenida en el capítulo 2, el cuál arrojo el mismo resultado, que el obtenido analíticamente, lo cual justifica la operación deseada,

Con este tipo de estudios podemos crear nara un futuro sistemas de control de vibraciones como pueden ser control pasivo de vibraciones, control activo, control robusto. etc, para optimizar diversos tipos de sistemas que estén expuestos a vibración, pero para este tipo de aplicaciones se necesitan estudiar temas de Ingeniería de control.

TESIS CON FALLA DE ORIGEN

#### Referencias Bibliográficas.

[11.-R. Roca Vila. "Vibraciones Mecánicas" Primera Edición (Reimpresión) Mayo 1985. pp. 13-22

[2].-Singiresu S. Rao "Mechanical Vibrations" Ad<lison-Wcslcy Publishing Co Third Edition. Octubcr 1995. pp. 1-40 327-349

[3].-Thomas R.Parks "Manual For Model 210/210a Educational Control Products" First Edition. 1996.

[4].-Katsuhiko Ogata. "Ingenieria de Control Moderna"<br>Tercera Edición. Prentice Hall 1998. pp. 134-207

[5].-J.E. Ruzicks. "Fundamental concepts of vibration" Sound ofVibration Vol. *5* July 1971. pp. 16-22

그는 사람의 수

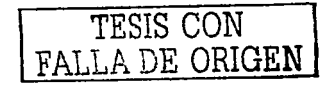

#### Apéndices.

Por lo general Matlab se usa en un modo controlado por comandos. Cuando se introducen comandos de una sola línea. Matlab los procesa de inmediato y desplicua los resultados. Matlab también es capaz de ciecutar secuencias de comandos que se almacenan en archivos

Los comandos escritos pueden accesarse después usando la tecla de flecha hacia arriba. Es posible desplazarse por algunos de los comandos mas recientes y repetir una línea de comandos específica.

Commanded Pos Encoder 1 Pos Encoder 2 Pos

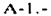

Sample, Time

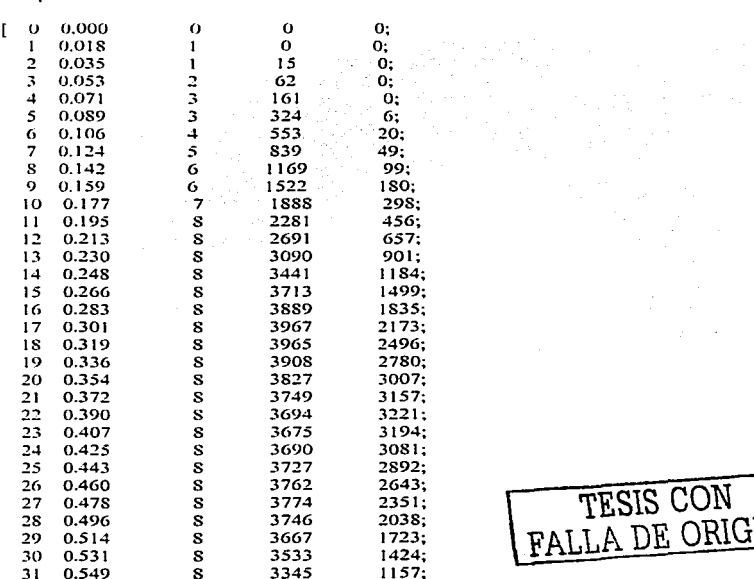

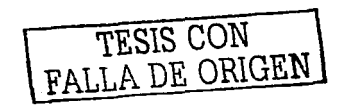

 $\label{eq:2.1} \frac{1}{\sqrt{2}}\left(\frac{1}{2}\right)^{2} \left(\frac{1}{2}\right)^{2} \left(\frac{1}{2}\right)^{2} \left(\frac{1}{2}\right)^{2}$ 

istri veris no salir<br>Per

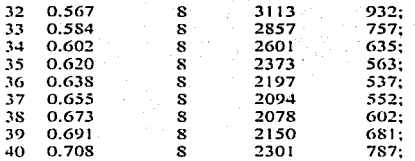

 $A - 2 =$ 

En el bloque de función de transferencia la manera de introducir los datos es como se puede observar la ventana, esto se obtiene dándole doble elic en el bloque.

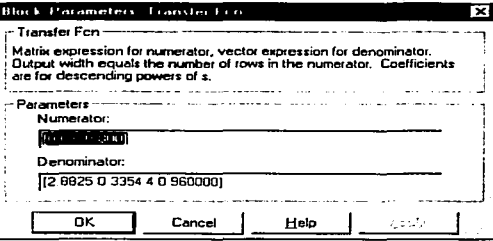

Se observa que el coeficiente de variable mas elevada es 2.882 por lo tanto de ahí parte el numerador, introduciendo ceros en las variables que no se encuentren en el numerador y en el denominador.

#### $A - 3 -$

Programa para obtenerla respuesta impulso en Matlab.

% -----------------------Respuesta impulso -----------------% %\*\*\*\*\*\*Introduzca el numerador y el denominador de la %función de transferencia\*\*\*\*\*

 $num = [0 0 1.829 0 1200]$ den =  $[2.882 \ 0 \ 3354.4 \ 0 \ 320000]$ %\*\*\*\*\*\*Introduzca el siguiente comando de respuesta impulso\*\*\*\*\* impulse(num.den) erid

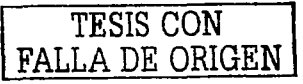

 $A - 4 -$ ...<br>Programa para obtener la resonancia del sistema por diagrama de Bode.

 $\frac{1}{20}$ ".\*\*\*\*\*\*\*htroduzea el numerador y el denominador de la "áfimeión de transferencia\*\*\*\*\*  $num = 1001.829012001$ den =  $[2.882 \ 0 \ 3354.4 \ 0 \ 320000]$ hode(num.den) erid

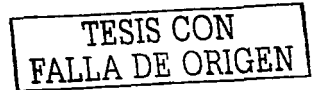